# **MANUAL DE PROGRAMACIÓN**

## SOFTWARE DEL CONTROLADOR

GVC2 **(Revisión 7370 o posterior)**

Este manual contiene solamente las instrucciones de programación para el Controlador GVC2 usado en las máquinas automatizadas que enseguida se enumeran. Por favor consulte su manual de servicio para mayor información.

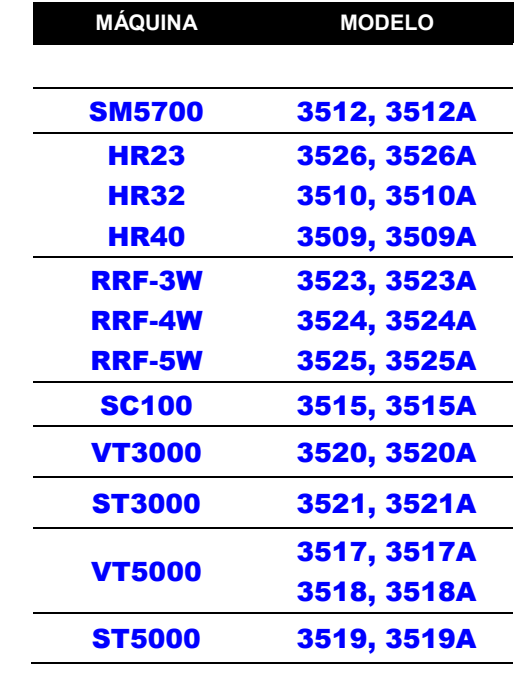

**Janurary 2008 P/N 4215507.001**

**• 4215507.001 ii**

## TABLA DE CONTENIDO

MODO DE SERVICIO ........ 1

## 1 LLENADO DE

TUBO/ DESPACHADO DE

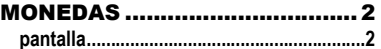

2 CONTEO DE MOTORES..........3

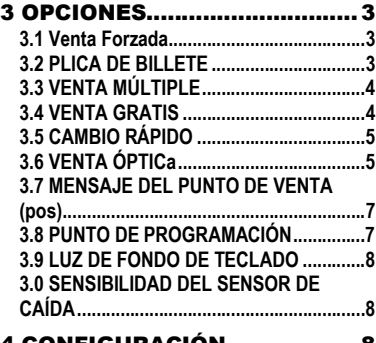

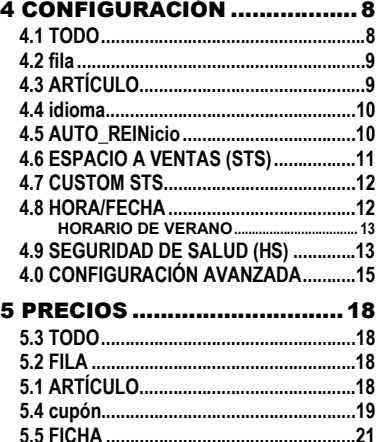

Por favor tenga a la mano el modelo y el número de serie de su máquina si requiere servicio e información de refacciones. Los números están en la placa de identificación localizada en la parte posterior del gabinete de la máquina.

**NÚMERO DE MODELO:** \_\_\_\_\_\_\_\_\_\_\_\_\_\_\_\_

**NÚMERO DE SERIE:** \_\_\_\_\_\_\_\_\_\_\_\_\_\_\_\_\_\_\_

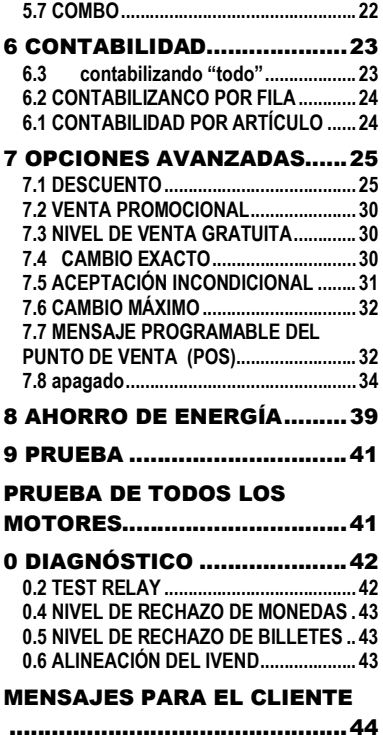

Si usted tiene cualquier pregunta con respecto a la información de este manual, refacciones o la operación de la máquina, por favor contáctese con su distribuidor local o con:

VendNet 165 North 10th Street Waukee, Iowa 50263 Phone: (888) 259-9965 Parts Fax: (515) 274-5775 Sales Fax: (515) 274-0390 E-mail: vendnet@vendnetusa.com

## MODO DE SERVICIO

Use **El Modo de Servicio** para programar y darle servicio a la máquina. Use el teclado como instrumento de acceso. Vea la pantalla para obtener información mientras esté en el Modo de Servicio.

#### BOTÓN DE MODO DE SERVICIO

Para entrar al **Modo de Servicio**, presione el **Botón de Modo de Servicio** que se encuentra localizado en la parte superior o en la esquina superior derecha de la tapa del controlador. Ver Dibujo 1. Para salir del Modo de Servicio, presione el Botón de Modo de Servicio.

#### *NOTAS*

*Si hay crédito cuando se accesa al Modo de Servicio, se restablecerá cuando la máquina regrese al Modo de Venta.*

*Si no se presiona ninguna tecla por aproximadamente 1 minuto mientras se está en el Modo de Servicio, el controlador automáticamente regresará al Modo de Venta.*

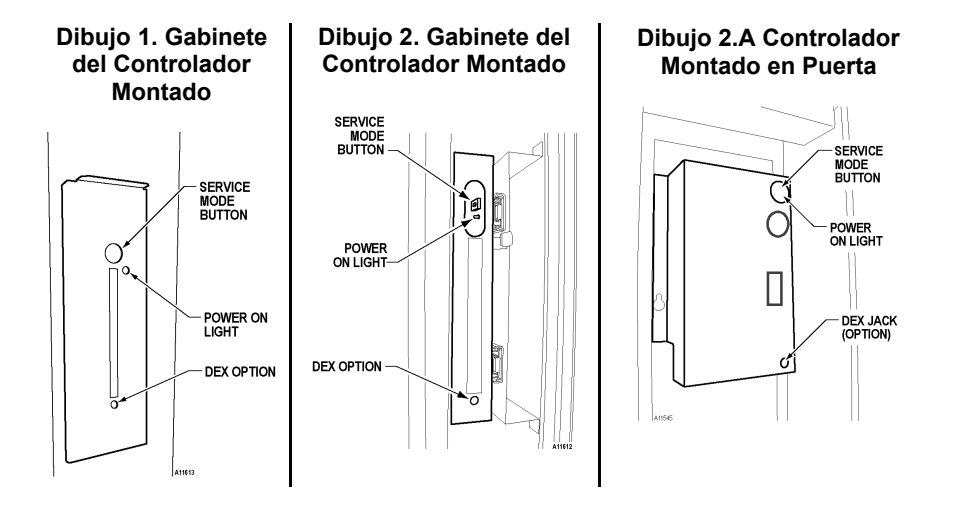

#### **TECLADO**

Use los botones en el teclado tal como se especifica en las instrucciones paso a paso en este manual para programar la máquina.

#### PANTALLA

Revise la pantalla después de haber presionado el **Botón de Modo de Servicio** y/o **Los Botones del teclado** para asegurarse que el programa está respondiendo

> Los botones 0-9 son usados para moverse entre los diferentes modos, menus y sub-menús; mientras que el botón  $\bigcirc$  es usado para entrar a un menú, confirar o guardar un nuevo valor. Ver Dibujo 3

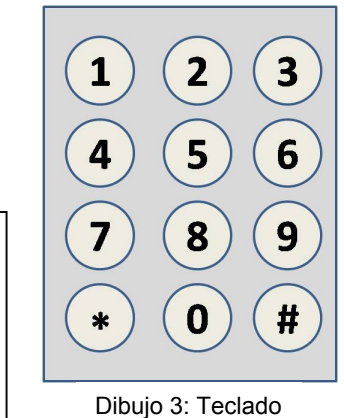

1 LLENADO DE

#### TUBO/ DESPACHADO DE MONEDAS

El llenado de tubo cuenta las monedas al ser depositadas y muestra la cantidad en dólares El despachado de monedas paga las monedas del monedero. Este modo también mostrará la cantidad actual de monedas en el mecanismo de monedas.

**LLENADO DE TUBO**

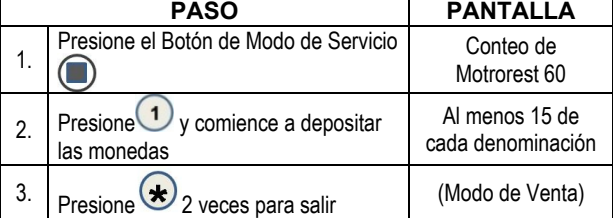

#### **DESPACHADOR DEL TUBO**

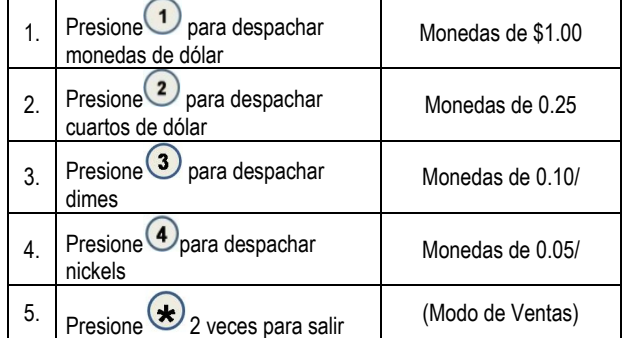

\*\***Nota** Para despachar un mecanismo de moneda de más de 4 denominaciones de monedas, use las teclas mayores en la misma secuencia como se muestra arriba.\*\*

## 2 CONTEO DE MOTORES

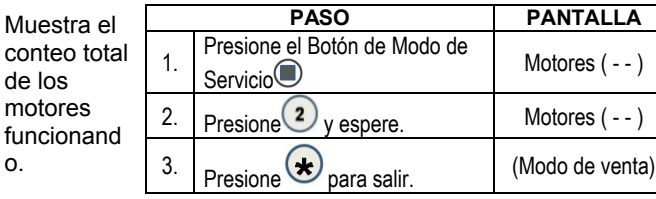

## 3 OPCIONES

o.

Este menú le permite el acceso a todas las siguientes características:

- Venta Forzada
- Plica de Billete
- Multi Venta
- Venta Gratis
- Cambio Rápido
- 3.1 VENTA FORZADA

Esta opción forzará al cliente a realizar una compra una vez que haya depositado el dinero de cualquier forma.

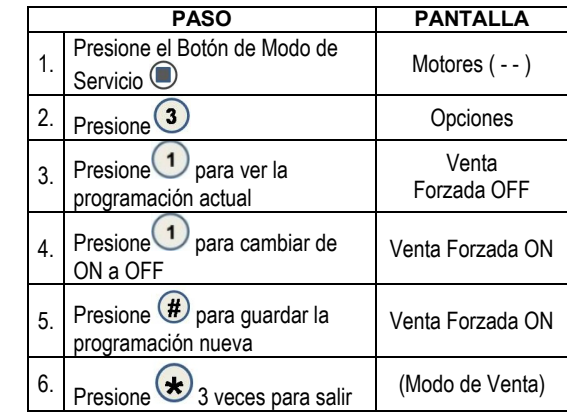

*Nota: Si se intenta realizar una venta en una selección configurada y el motor falla durante*  esta venta, al cliente se le permitirá disponer del crédito sin importar el estatus de la venta *forzada.*

#### 3.2 PLICA DE BILLETE

Esta opción permite que el ultimo billete aceptado sea devuelto, las máquinas con este aceptador de billetes pueden realizarlo.

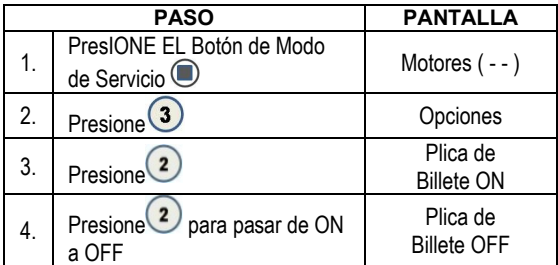

Sistema Óptico

- Mensaje del Punto de Venta
- Temperatura
- Luz del Teclado
- Sensibilidad del Sensor de Caída

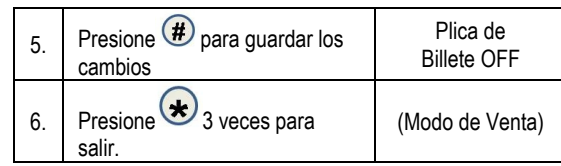

## 3.3 VENTA MÚLTIPLE

Esta opción le permite al cliente comprar más de un producto en caso de que se haya depositado suficiente crédito.

Cuando esta opción está activa, cualquier crédito sobrante después de una venta *no* se regresa automáticamente. En este punto el cliente tien la opción de:

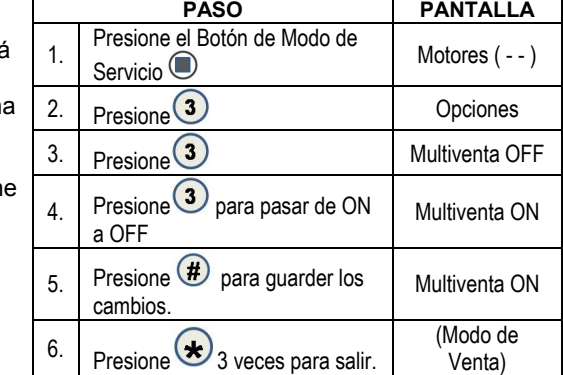

- Haciendo otra selección en caso de haber suficiente crédito.
- Depositando más dinero (efectivo crédito de un cambiador o aceptador de billetes); o
- Presione Devolución de Monedas para recibir el crédito remanente.

*Nota*: Después de 5 minutos desaparecerá cualquier crédito que se quede en la pantalla.

*Nota: Para sesiones de lector de tarjeta, la característica de Multi-venta funcionará solo si el lector de tarjeta soporta la capacidad de multi.-venta.*

### 3.4 VENTA GRATIS

Esta opción le permite programar **la máquina entera** a Venta Gratis.

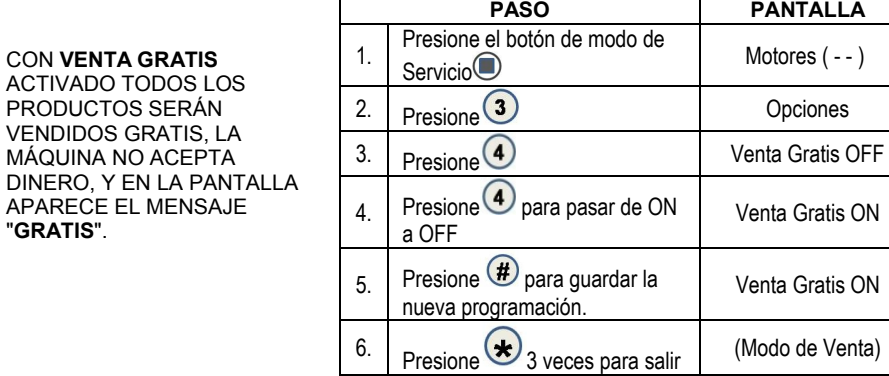

"**GRATIS**".

#### 3.5 CAMBIO RÁPIDO

Le permite a la máquina dar cambio de inmediato después de que el cliente hace una selección. Si **Cambio Rápido está encendido**, reescribirá la característica de Multi - Venta.

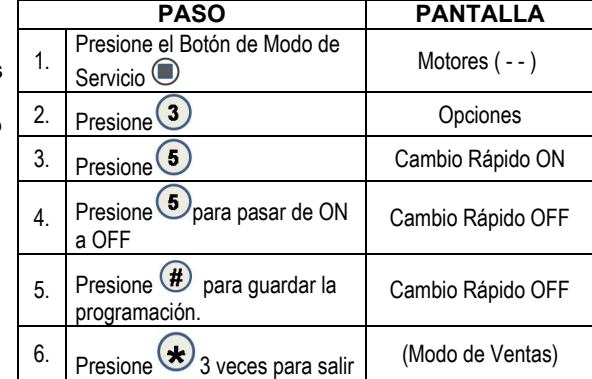

**NOTA**: Si se enciende la característica de "OPTICS", se mostrará la cantidad del producto hasta que el producto caiga.

## 3.6 VENTA ÓPTICA

Opciones de Control del Sensor Optico - Este submenú le proporciona al operador las opciones para designarle a un producto, artículos o filas que van a ser monitoreados para su entrega por un sensor óptico. De fábrica vienen activadas de fábrica al menos de que sean cambiadas.

#### 3.6.3 Sistema Óptico TODO

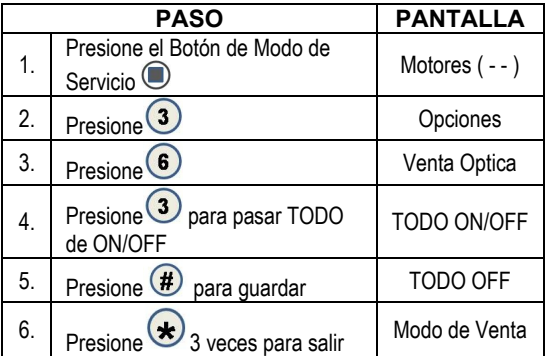

#### 3.6.2 Sistema Óptico por Fila

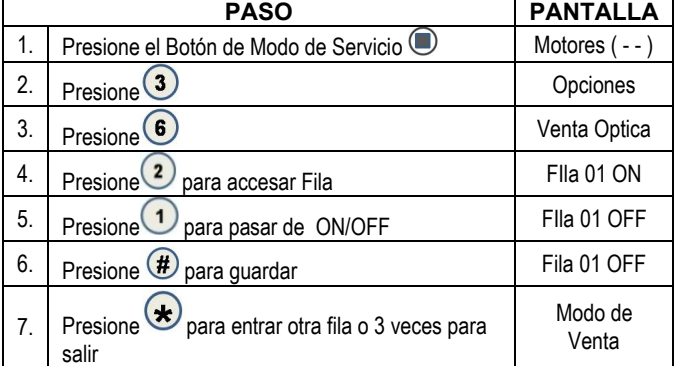

#### 3.6.1 Sistema Óptico por artículo

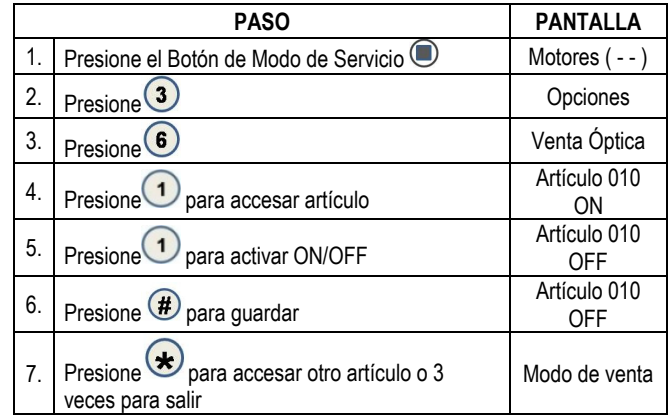

El controlador debe estar en el **Modo de Venta**. Si el crédito acumulado es igual o superior al precio de la selección cuando se elige una selección, el motor correspondiente a esa selección se encenderá. Las selecciones que sean asignadas como **Ópticas** tendrán una operación de venta asociada que difiere de la operación normal de venta.

Por 5 milisegundos al inicio de la venta, el sensor óptico de **iVend**™ va a ser revisado para que no esté bloqueado.

**Si está bloqueado** – se usará el interruptor normal y los sensores ópticos serán ignorados. Tanto el motor de venta como el temporizador de venta de 10 segundos iniciarán.

- El motor de la selección rota a la posición de casa.
- Si hay una señal de interruptor de casa, entonces la venta es considerada como exitosa.
- Si después de 10 segundos no hay señal de interruptor de casa, la venta falla. El motor de venta se apaga y aparecerá en la pantalla el mensaje HAGA OTRA SELECCIÓN. El cliente posteriormente podrá presionar los botones de selección para activar éste u otro motor, o presionar el Devolvedor de Monedas.

**NOTA**: La Venta Forzada se borra bajo este ciclo de venta.

**Si no está bloqueado – Se usa el Sistema de Sensor de iVend™**. Se inicia el motor de venta y el tiempo límite de 10 segundos.

- El motor de la selección gira a la posición de interruptor de casa.
- Si se detecta un producto durante este mismo periodo, entonces la venta se considera exitosa.
- Si después de haber alcanzado la posición del interruptor de casa, y no se ha detectado un producto, el motor de venta hará una pausa por 1 segundo mientras que el control continúa monitoreando el sensor óptico para la entrega del producto.
- Si un producto es detectado durante esta pausa, la venta es considerada exitosa.
- Si no se detecta un producto, el controlador un segundo ciclo de venta de temporizador de 9 segundos continuará monitoreando el sensor óptico.
- o Si se detecta un producto durante este Segundo ciclo, el motor se detendrá de inmediato. La venta es considerada como exitosa. El conteo de 2da venta aumentará por 1.
- o Si no se detecta un producto antes de que el motor vuelva a su posición de casa, o si el tiempo de 9 segundos se acaba, la venta ha fallado o la selección está agotada. Tal situación hará aparecer en la pantalla el mensaje, HAGA OTRA SELECCIÓN , y la cantidad del crédito se muestra. El cliente puede seleccionar otros botones para activar éste u otro motor o presionar el Devolvedor de Monedas.

#### 3.7 MENSAJE DEL PUNTO DE VENTA (POS)

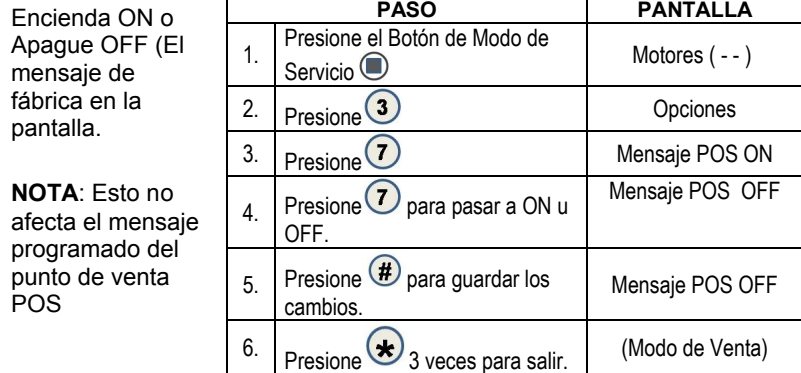

#### 3.8 PUNTO DE PROGRAMACIÓN

A continuación se señalan los PUNTOS DE PROGRAMACIÓN de fábrica de los valores de temperatura para cada tipo de máquina:

- Congelado -10F
- Slackened 15F

 Enfríado 62F Botana N/A

Frío 36F

- Zona Dual:
- Zona Inferior 36F (no cambiable)
- Zona Superior 62F (no cambiable)
- Delta 6F (no cambiable)

Estas temperaturas pueden ser ajustadas, sin embargo *no* es recomendado. Las temperaturas se han programado de acuerdo con las especificaciones de la NAMA para la seguridad óptima de los productos. **Antes de realizar cualquier ajuste por favor vea la sección de Seguridad de Salud.**

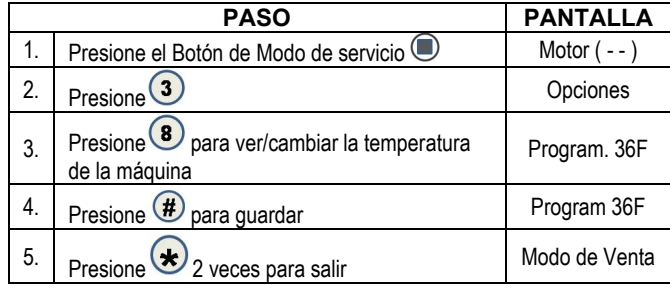

#### 3.9 LUZ DE FONDO DE TECLADO

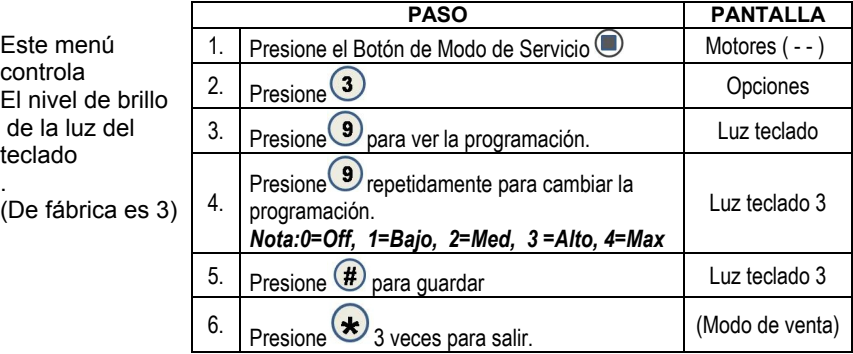

## 3.0 SENSIBILIDAD DEL SENSOR DE CAÍDA *SOLAMENTE PARA LAS SELECCIONES DE LATA/BOTELLA.*

Este menú le permite ajustar la Sensibilidad del Sensor de Caída. **1** es el más sensible; **9** es el menos sensible.

## **De fábrica es el 3.**

Cuando está encendido el Modo de Lata/Botella, el Sensor de Caída está habilitado para vender latas o botellas.

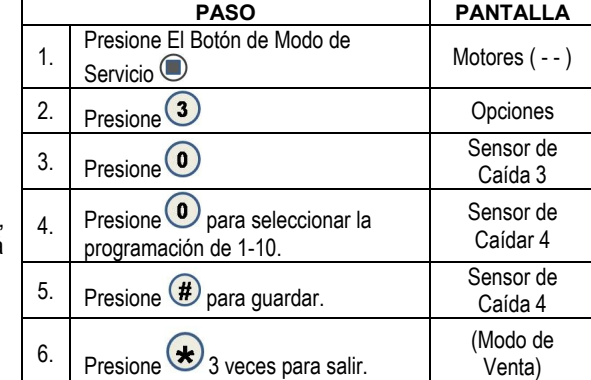

## 4 CONFIGURACIÓN

Este menu le permite el acceso a las siguientes características.

- artículo
- Fila
- Todo
- Idioma
- Auto-reinicio
- Espacio a Ventas (STS) Custom STS
- 
- Fecha/ Hora
- Seguridad de Salud
- Config. Avanzada
- Configuración avanzada

Este menu le proporciona acceso a los submenus que programa el tipo de Lata, Botella o Botana a cada artículo, fila total o en toda la máquina.

#### 4.1 TODO

**TODA LA MÁQUINA A**

Botella

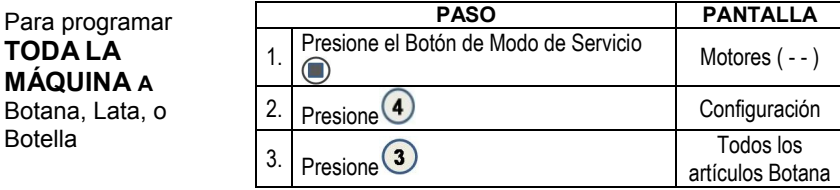

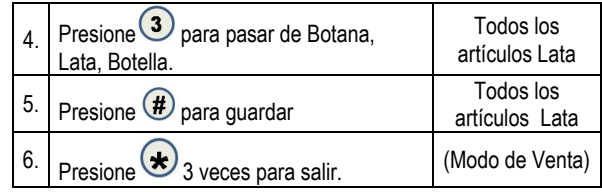

## 4.2 FILA

Proporciona la opción de las filas designadas que van a contener latas, botellas o botana.

*Nota: Para las selecciones designadas ya sea para latas o botellas, el motor de venta funcionará continuamente durante el ciclo de venta hasta que el sensor de caída le mande la señal al controlador, o que concluya el tiempo máximo de venta de 9 segundos.*

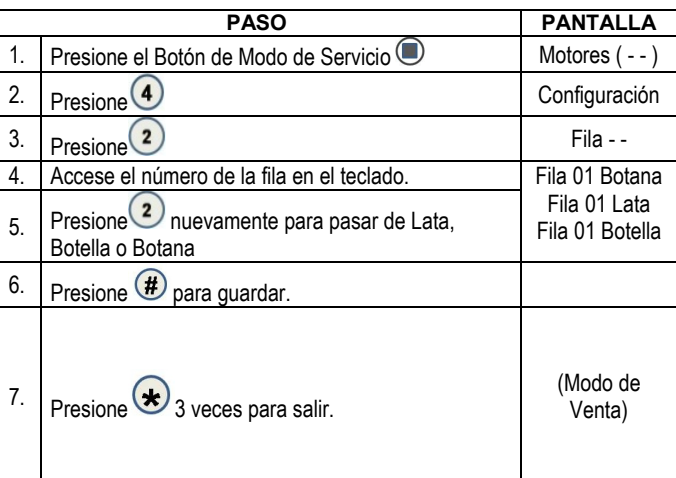

#### 4.3 ARTÍCULO

Antes de programar esta opción una fila o toda la máquina debe ser puesta en *Lata/botella*. Cada vez en esa fila o la máquina entera puede ser programada en LATA o BOTELLA. Cuando está encendido el modo de Lata/Botella, el sensor de caída se habilita para vender latas o botellas.

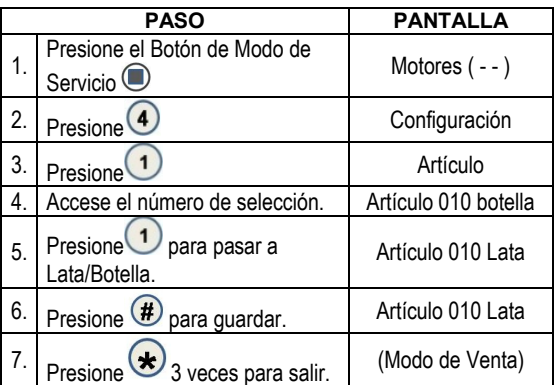

#### 4.4 IDIOMA

**Mensaje de Idioma** – Esta function de Menú le permite al operador elegir un idioma específico en el que aparecerán los mensajes del modo de venta. Se dispone de los siguientes idiomas:

> • Inglés Español • Francés • Italiano Alemán Danés Holandés Auxiliar

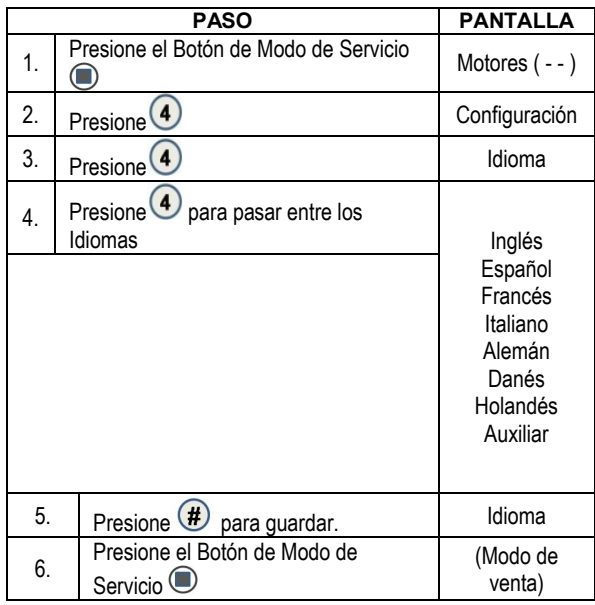

**NOTA**: Si se selecciona AUXILIAR, entonces se usará una lista de mensajes alternativos de modo de venta creada por el operador. (Ver Sección 7.3)

#### 4.5 AUTO\_REINICIO

**Auto-Reinicio de Selecciones que Fallaron** – Esta característica es para una máquina satélite de refrescos o máquina similar que utiliza un interruptor de **Agotado** o **Vacío**. Normalmente, cuando se detecta una selección vacía durante un intento de venta, esta selección se graba como inoperativa y requiere que sea reprogramada antes de que pueda ser vendida otra vez. Las unidades satélite usan un rango de selecciones dentro del controlador. El programar éste rango de selecciones en **Auto Reinicio** eliminará la necesidad de reprogramar de manera manual el controlador después de haber cargado una selección que está en la condición de **Agotado**.

**NOTA: ´Si está instalado el sistema optico de iVend™**, entonces **TODAS** las selecciones se programan en **AUTOREINICIO** "ON" al menos que sea cambiado.

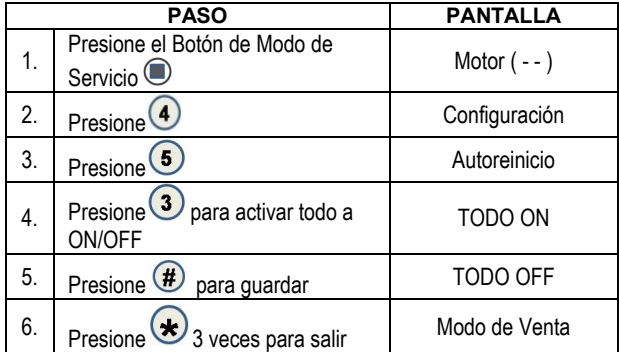

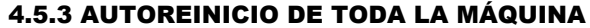

#### 4.5.2 AUTOREINICIO POR FILA

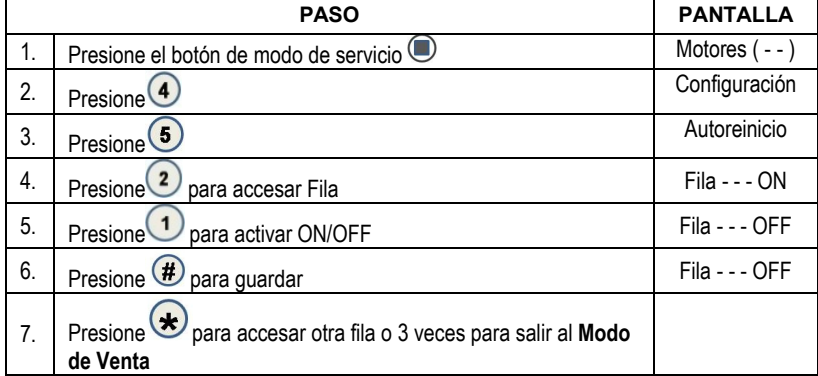

## 4.5.1 AUTOREINICIO POR ARTÍCULO

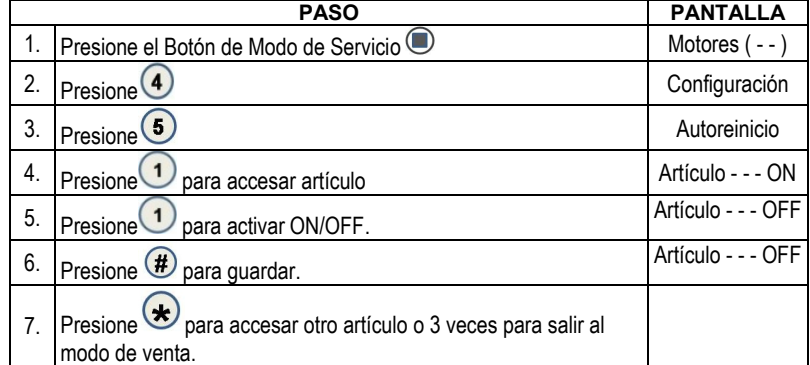

## 4.6 ESPACIO A VENTAS (STS)

Las siguientes programaciones están disponibles: Todas las Filas*; Medias Filas; Por 2's; Toda la Máquina; Custom*

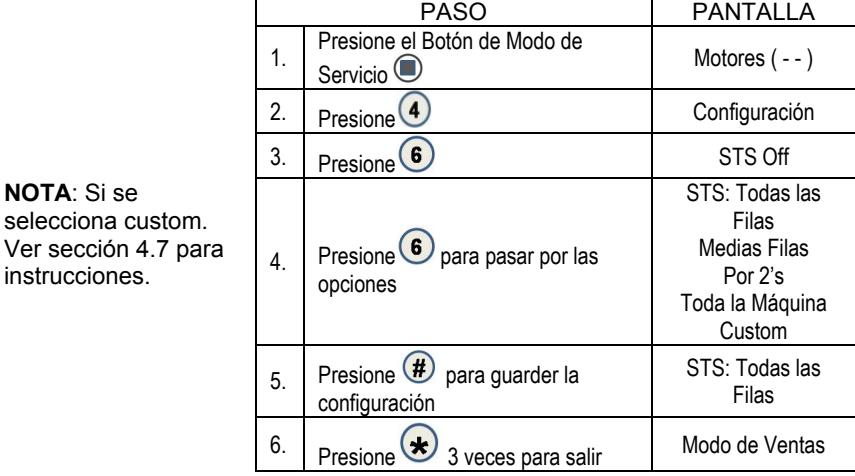

**• 4215507.001 11**

#### 4.7 CUSTOM STS

Antes de programar ésta opción usted debe seleccionar "Custom" como su programación en el menú 4.6.

Esta opción se usa para unir selecciones y no caer en ninguna de las categorías del menú 4.6. (ejemplo: 10; 20; 24)

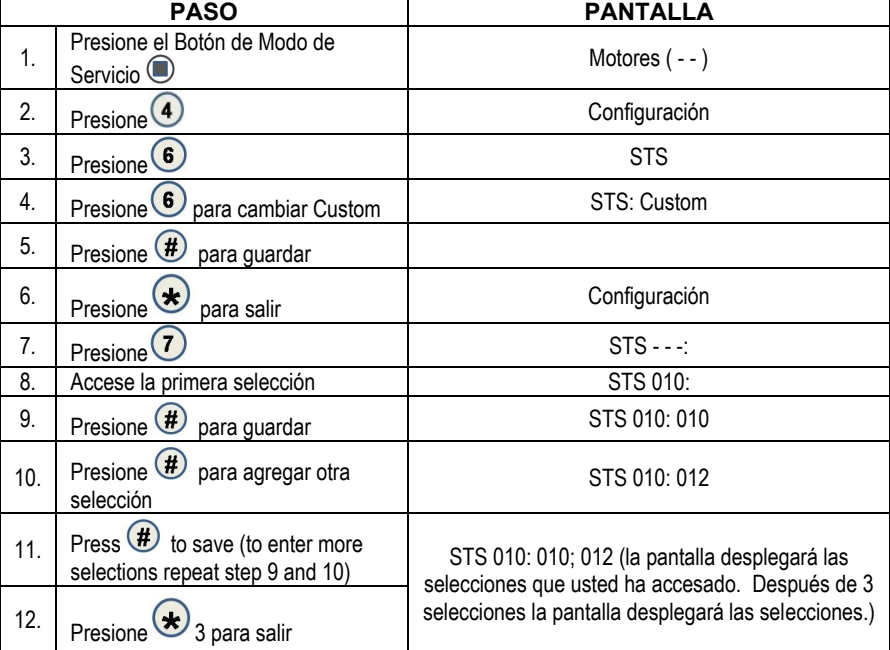

#### 4.8 HORA/FECHA

Programa la hora y fecha de las operaciones a controlar.

Los siguientes submenús están disponibles:

- Fecha
- Hora
- Horario de verano

#### 4.8.1 FECHA

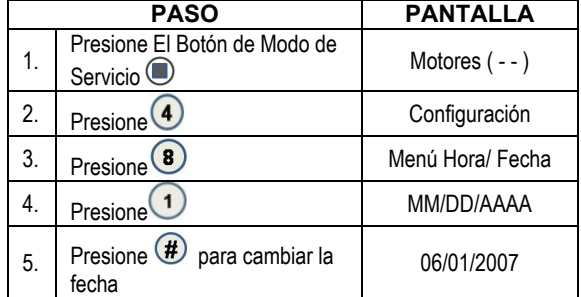

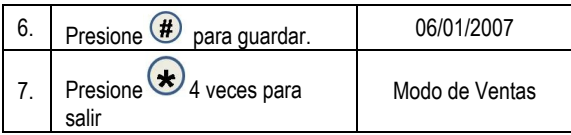

#### 4.8.2 HORA

## **PROGRAMACIÓN DE LA HORA**

**Programación de la Hora** – Este menú controla y muestra la hora actual del día. La pantalla muestra el formato de 24 horas. *Ejemplos:*

8:05 a.m*. =* HORA O8.O5 01:15 p.m. = HORA 13.15 11:45 p.m. = HORA 23.45

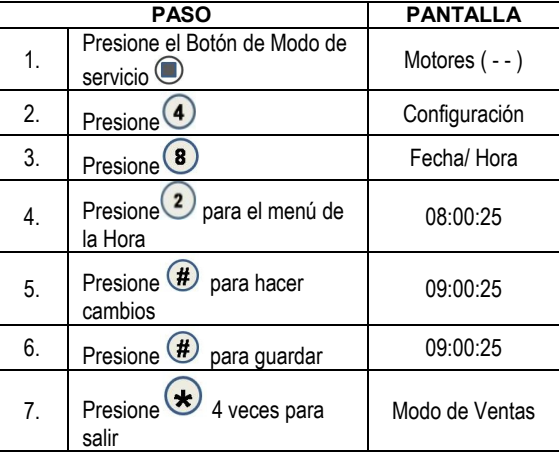

## **HORARIO DE VERANO**

**HORARIO DE VERANO Programación del Horario de Verano** – Este menú controla y muestra el horario de verano active actual. **PANTALLA** 1. Presione el Botón de Modo de<br>Servicio Motores ( - - ) 2. Presione 4 Configuración 3. Presione 8 Fecha/ Hora  $\frac{4}{4}$  Presione  $\bigcirc$  para el menu de Horario de Verano DST  $\overline{5}$ . Presione  $\overline{3}$  para pasar entre los valores de programación N AMERICA OFF AUSTRALIA EUROPA 6. Presione  $\bigoplus$  para guardar DST<sub>N.</sub> AMERICA 7. Presione  $\bigstar$  4 veces para salir Modo de Ventas

#### 4.9 SEGURIDAD DE SALUD (HS)

**Seguridad de Salud** – Este menú le permite al usuario especificar la región de operación para cumplir con los requerimientos de seguridad de salud. Los requerimientos de seguridad de salud pueden aplicarse a uno o varios artículos, Fila(s), o TODO (máquina completa). Si se violan los requerimientos, entonces los artículos, filas o la máquina entera se apagará.

## 4.9.1 SEGURIDAD DE SALUD "TODO"

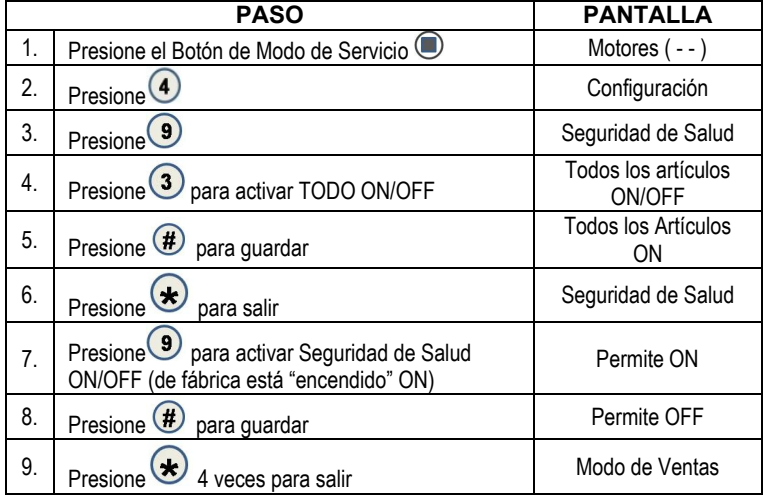

## 4.9.2 SEGURIDAD DE SALUD por Fila

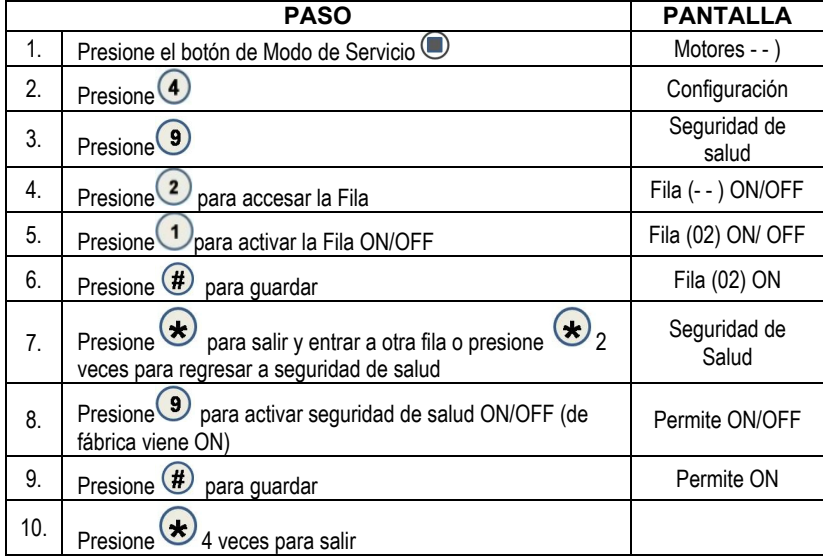

## 4.9.1 SEGURIDAD DE SALUD por Artículo

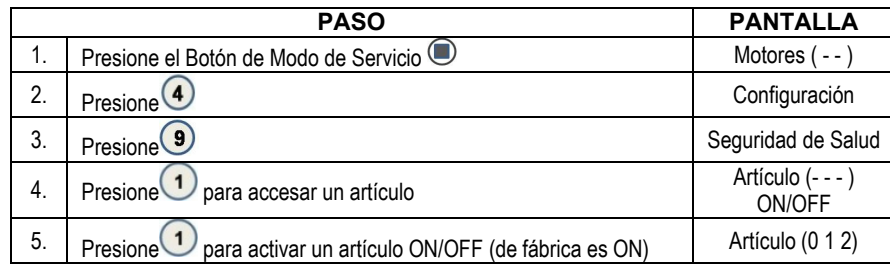

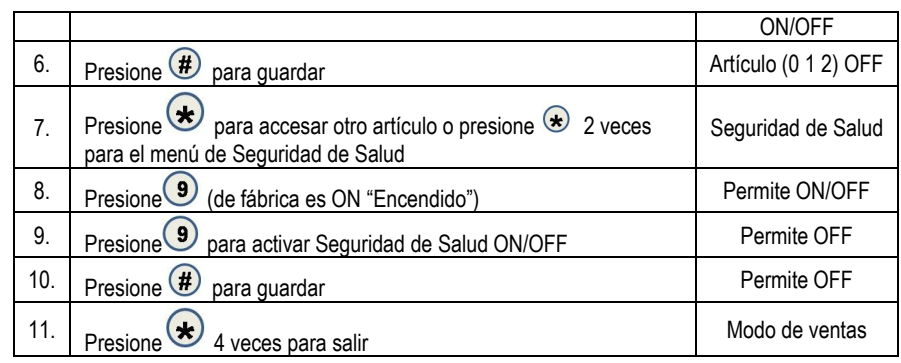

## 4.0 CONFIGURACIÓN AVANZADA

Los siguientes menús están disponibles bajo ésta opción:

- Activar Sonido • Desactiva
- Tipo de Motor Contraseña
- Programar de fábrica
- Sistema Optico
- Password
- Temperatura

#### 4.0.1 ACTIVACIÓN DE SONIDO

Use ésta opción para elegir si desea un sonido cuando se presionan las teclas.

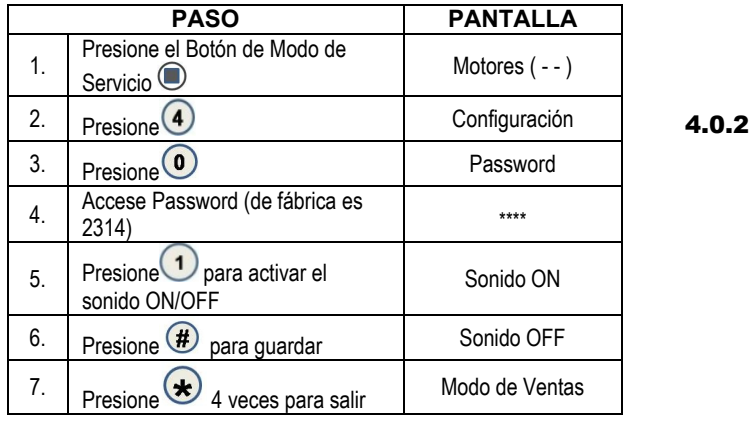

### DESACTIVACIÓN DE SISTEMA ÓPTICO

Cuando se programa — si el sistema I-vend no está alineado, o los sensors están bloqueados o desconectados, aparecerá el mensaje "Fuera de Servicio" en el punto de venta hasta que el sistema I-vend sea arreglado.

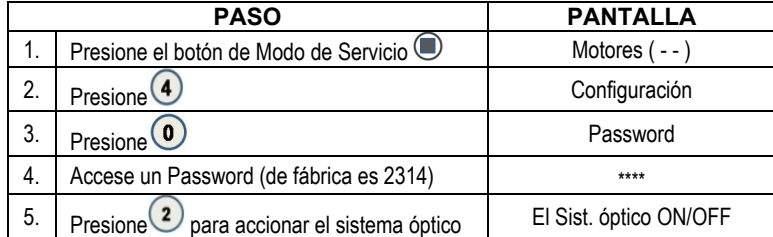

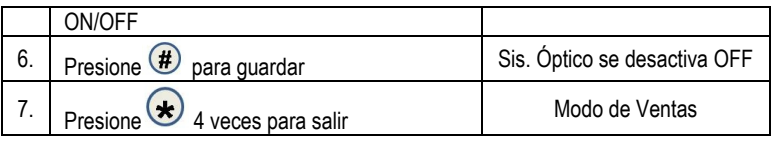

## 4.0.3 TIPO DE MOTOR

El Tipo de Moto viene preprogramado de fábrica. La únic vez que debe d revisarse es después de la instalación de un nuevo tablero para asegurarse que el tablero es compatible.

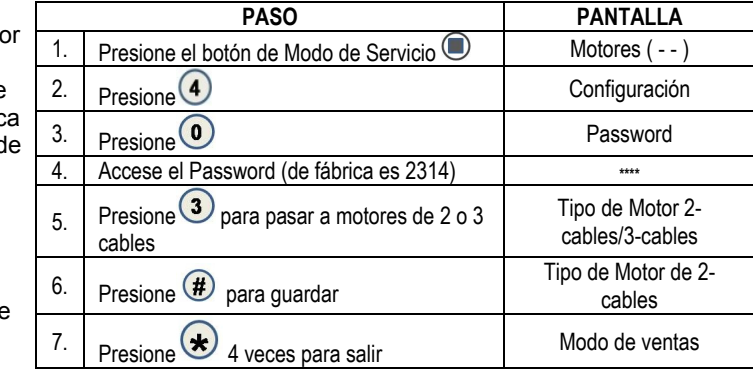

#### 4.0.4 VOZ

La voz le ayuda a las personas con problemas de la vista para darle servicio a la máquina.

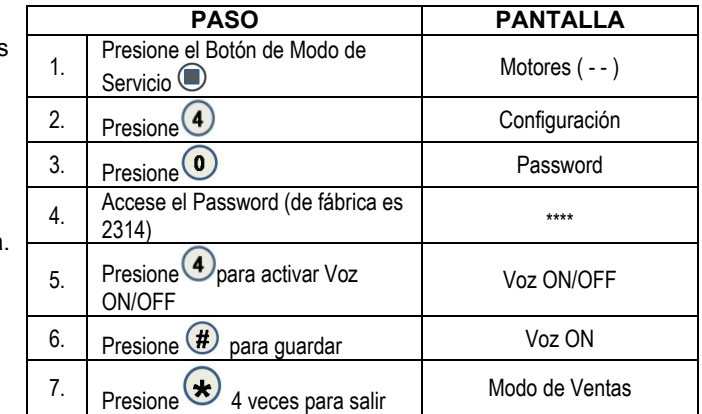

#### 4.0.5 PASSWORD

Le permite al Operador cambiar el password (Contraseña o clave)

NOTA: Si usted olvida su clave o password personal después de haber cambiado el que viene de fábrica, contacte al servicio técnico al teléfono 1-800-833-4411 para obtener ayuda.

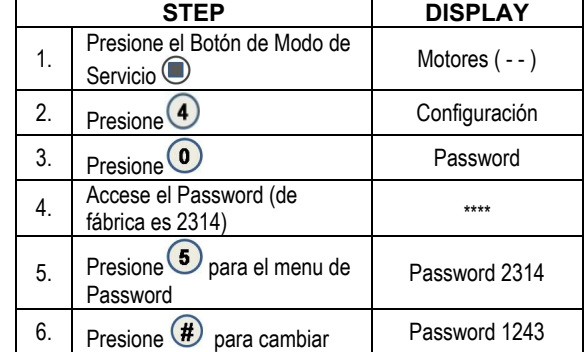

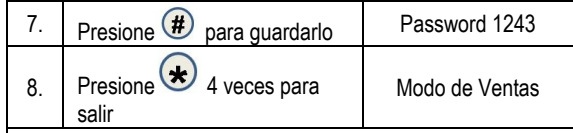

## 4.0.6 PROGRAMACIÓN DE LOS VALORE DE FÁBRICA

Use estos pasos para reprogramar los valores que vienen de fábrica para lo siguiente:

NOTA: Si ust ha cambiado previamente password, es lo reprogram de nueva cue a la programación fábrica que e 2314.

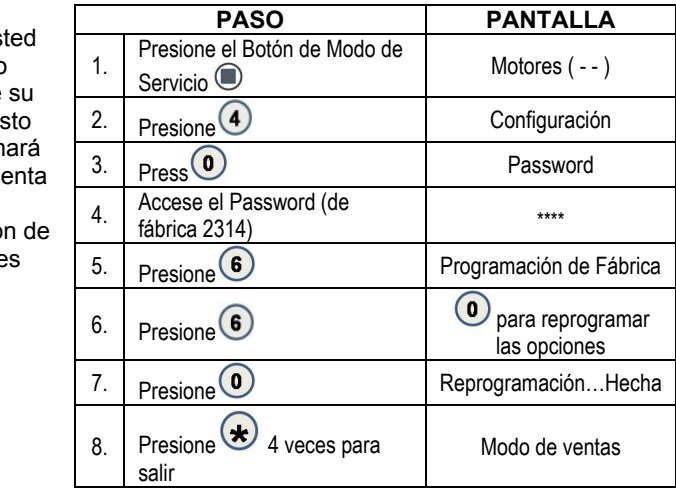

## 4.0.7 TEMPERATURA

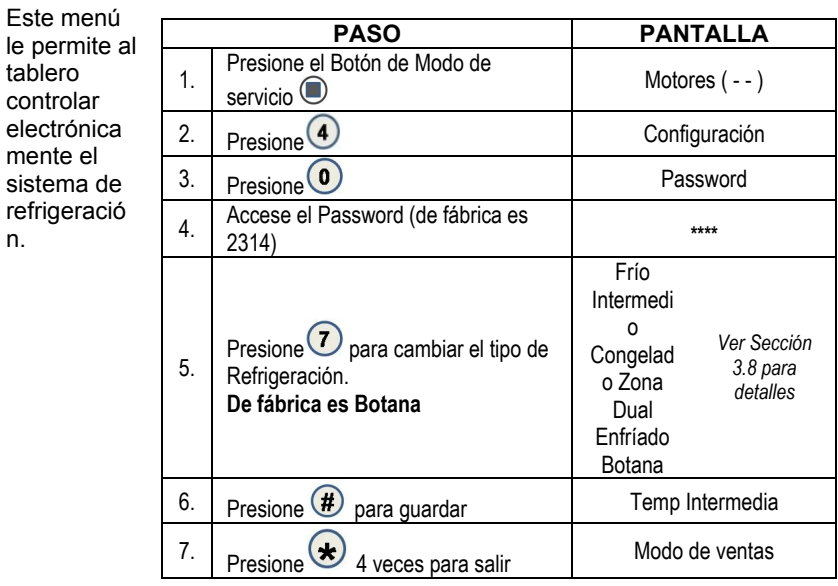

n.

## 5 PRECIOS

**Programación de precios** – Este menú permite tres (3) métodos para asignar precios:

- ARTÍCULO **Por selecciones individuales**
- FILA- por charola o repisa
- TODOS LOS ARTÍCULOS **en toda la máquina**.
- CUPONES **por artículo, fila o TODO**
- FICHAS **por artículo**, fila, o TODO
- COMBO

El precio máximo que puede programarse es de \$655.35.

#### 5.3 TODO

Este menu le permite usted programar el precio de la selección de cada artículo todos al mismo tiempo.

**Consejo para ahorrar tiempo:**

*En lugar de programar el precio de cada artículo uno a la vez, es más fácil programar el precio común de toda la máquina y posteriormente regresar programar el precio de cada artículo o fila.*

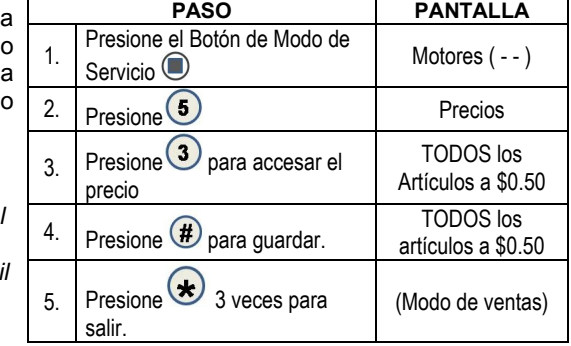

## 5.2 FILA

Use este menú para programar el precio de una fila (repisa) todo al mismo tiempo.

*Sugerencia para ahorrar tiempo: En vez de poner le precio de cada artículo* 

*individual, ponga el precio común de una Fila y posteriormente regrese a ponerle el precio a cada artículo.*

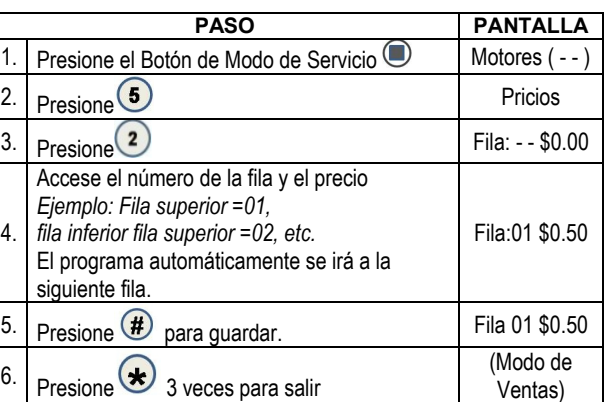

#### 5.1 ARTÍCULO

Este menu le permite programar los

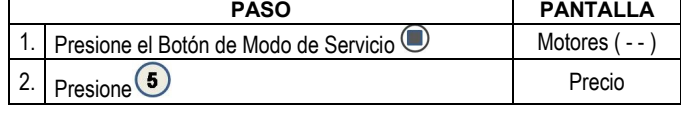

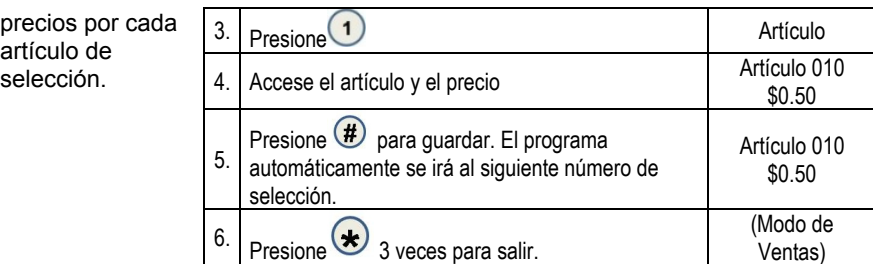

#### 5.4 CUPÓN

**Le permite al operador designar los valores de los cupones que son aceptados por validadores pre-programados. Existen 5 valores programables.**

**Valor de Cupón** – Este menú permite el uso de cupones —Esta opción requiere de un validador programado [Versión MDB]. Se dispone de diferentes sub-menús que permiten la programación de los valores de los cupones. Esta característica también permite que los cupones sean programados por artículo, fila o todo.

*Si el espacio de ventas de toda la máquina esta encendido "on" y usted está programando cupones por fila, la fila debe ser programada como fila 1.*

NOTA: **Programación de Valor de cupones** – Programa el valor de un cupón que se va a usar en esta máquina. Se pueden programar hasta cinco diferentes cupones.

Después de que un cupón es aceptado, los cupones posteriores no serán aceptados hasta que una venta exitosa haya sido realizada.

*Nota: Si no se programa un valor, los cupones se mostrarán como ventas gratuitas.*

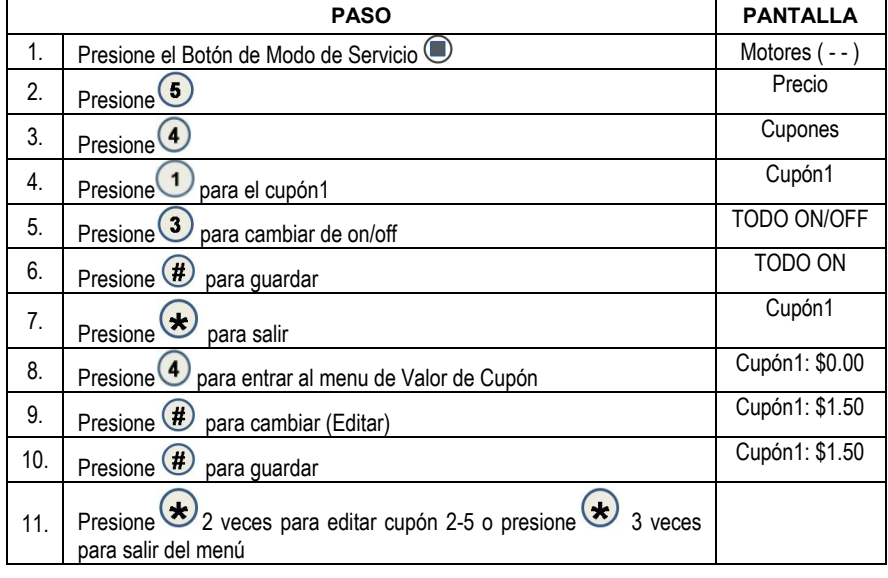

#### 5.4.3 CUPON "TODO"

## 5.4.2 CUPÓN POR FILA

## **CUPÓN POR FILA**

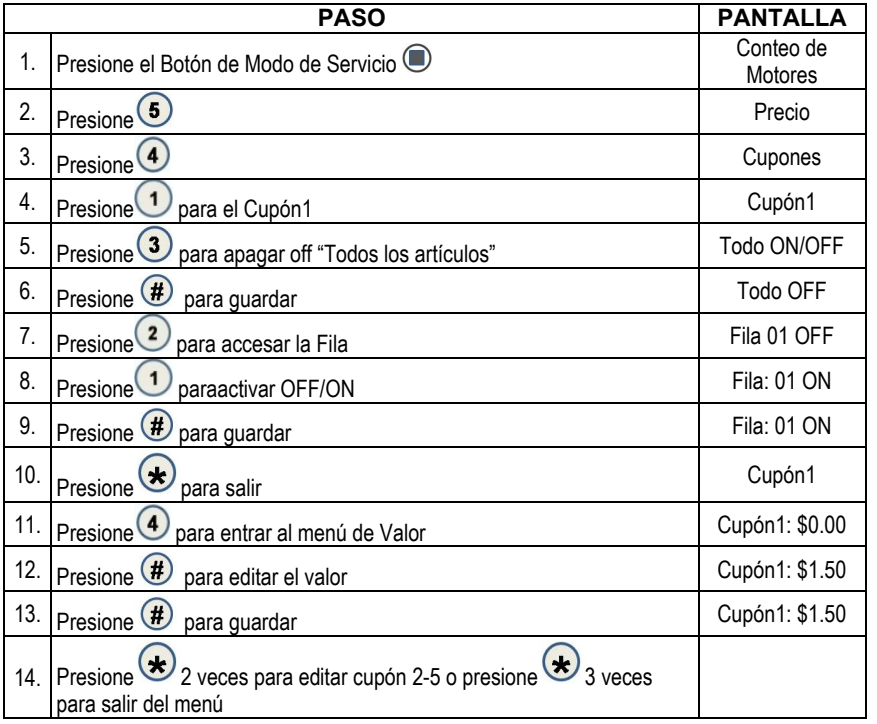

## 5.4.1 CUPÓN POR ARTÍCULO

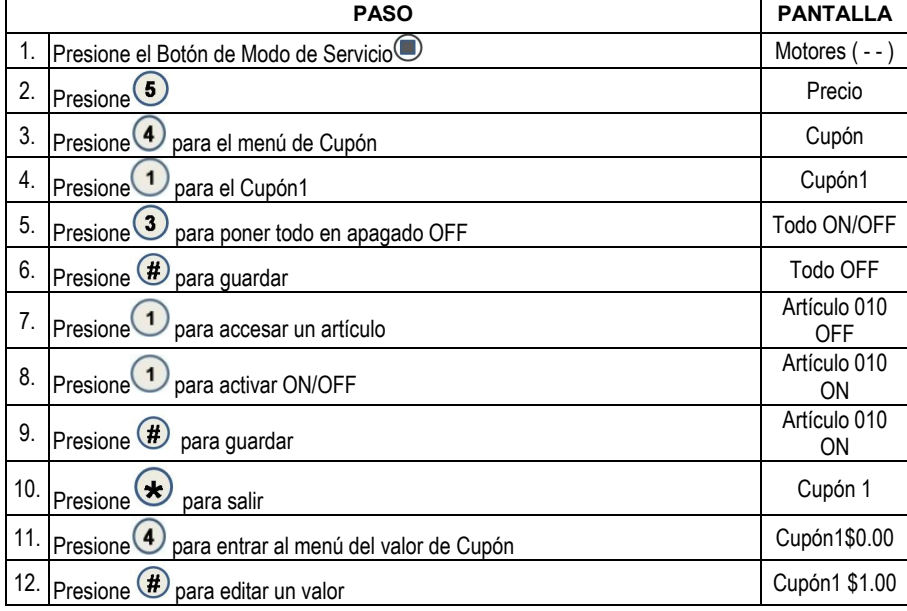

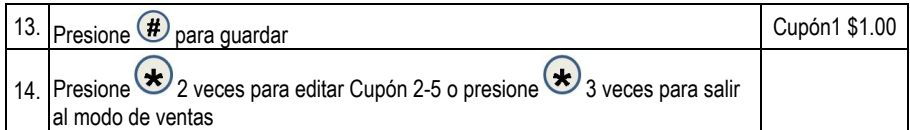

#### 5.5 FICHA

Esta opción le permite al operador designar los valores de las fichas aceptadas por los mecanismos de monedas pre-programados.

**Valor de Ficha** - Este menú permite el uso de fichas; esta opción requiere una versión MDB de cambiador o mecanismo de moneda. Se dispone de diferentes sub-menús que permite programar los valores de las fichas. Esta característica también permite programar por artículo, Fila, o Todo

*Si "El espacio de venta de toda la máquina está encendido" "ON", y usted está programando Fichas por Fila, la fila debe ser programada en Fila1.*

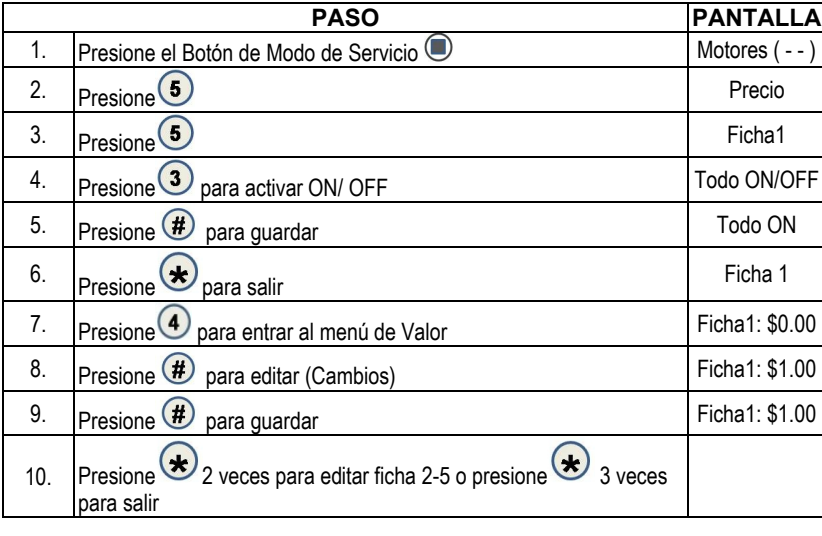

#### 5.5.1 FICHA "TODO"

#### 5.5.2 FICHA POR FILA

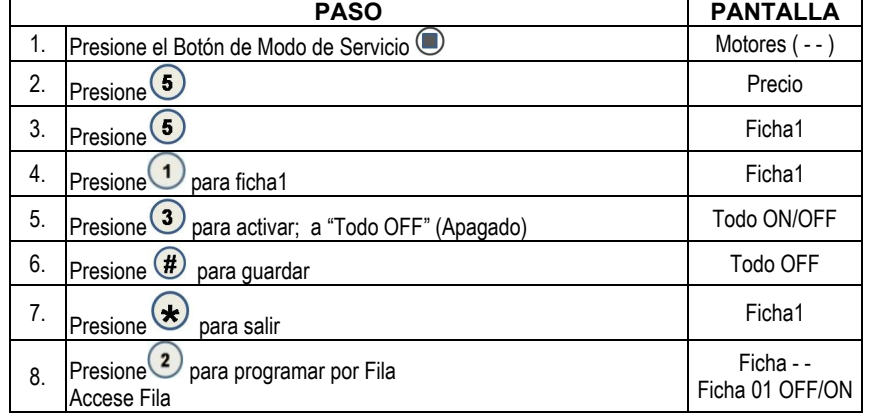

**• 4215507.001 21**

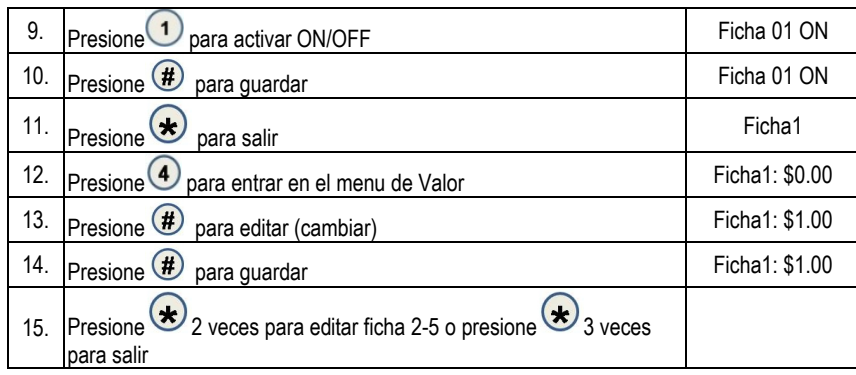

## 5.5.1 FICHA POR ARTÍCULO

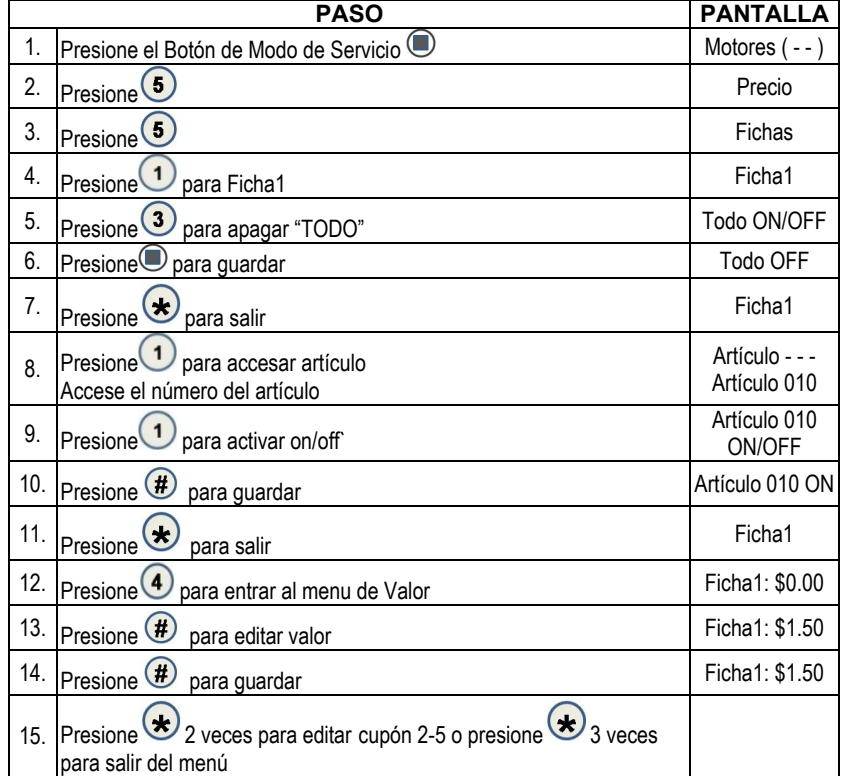

## 5.7 COMBO

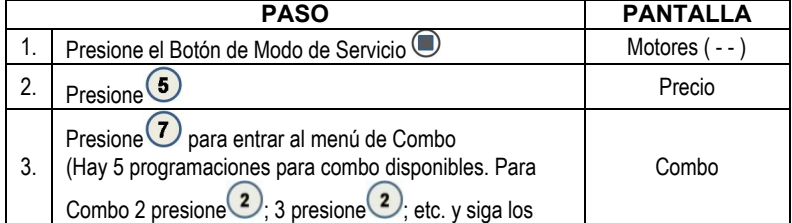

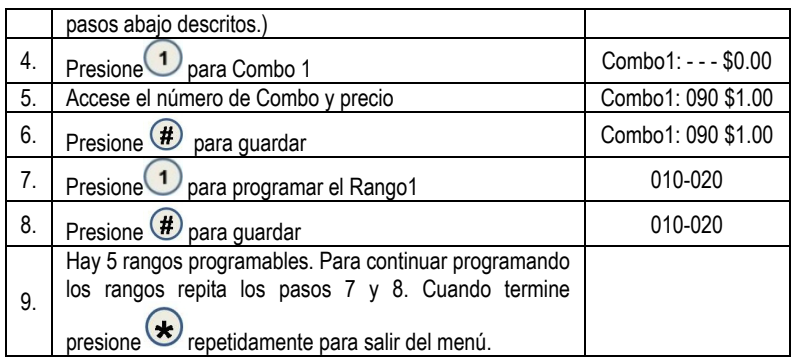

## 6 CONTABILIDAD

Use este menú para tener acceso a los menús que muestran o reprograman información para varios tipos de dinero en efectivo y ventas totales. Las cuentas pueden ser vistas por artículos individuales, filas o como máquina entera.

**Historial de Ventas**: Estas son las cuentas desde la inicialización de la máquina. No pueden ser borradas.

**Totales Reprogramables**: Estos son los totales desde la última programación. Estos pueden ser reporgramados en cualquier momento. Usted tiene la opción de reprogramar solo un artículo, una fila o toda la máquina.

#### *\*\*El borrar por artículo y fila solo borrará el artículo o fila accesado.\*\** 6.3 CONTABILIZANDO "TODO"

Este menú muestra el valor total de las ventas y la cuenta total de ventas para toda la máquina. *Esto incluirá las máquinas satélite.*

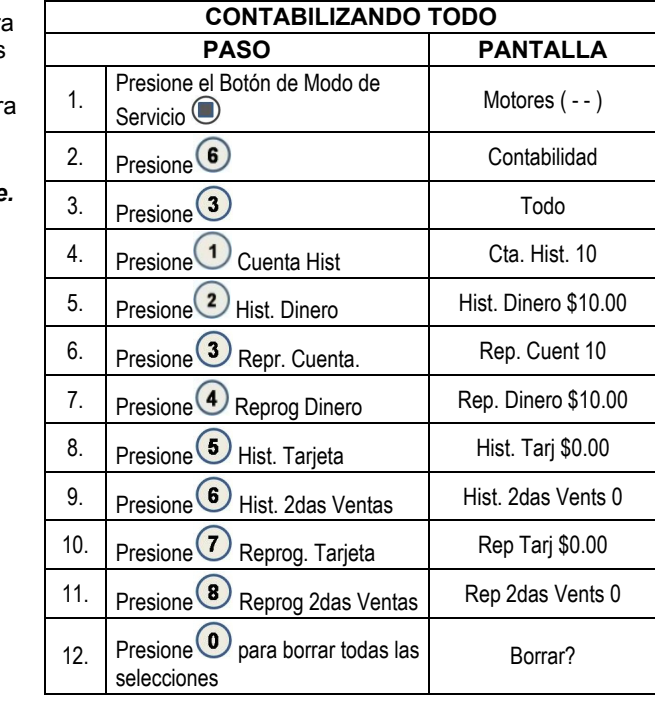

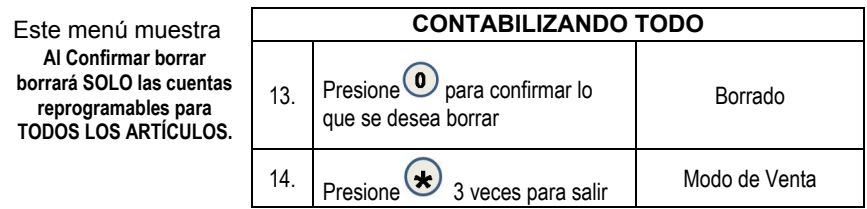

## 6.2 CONTABILIZANCO POR FILA

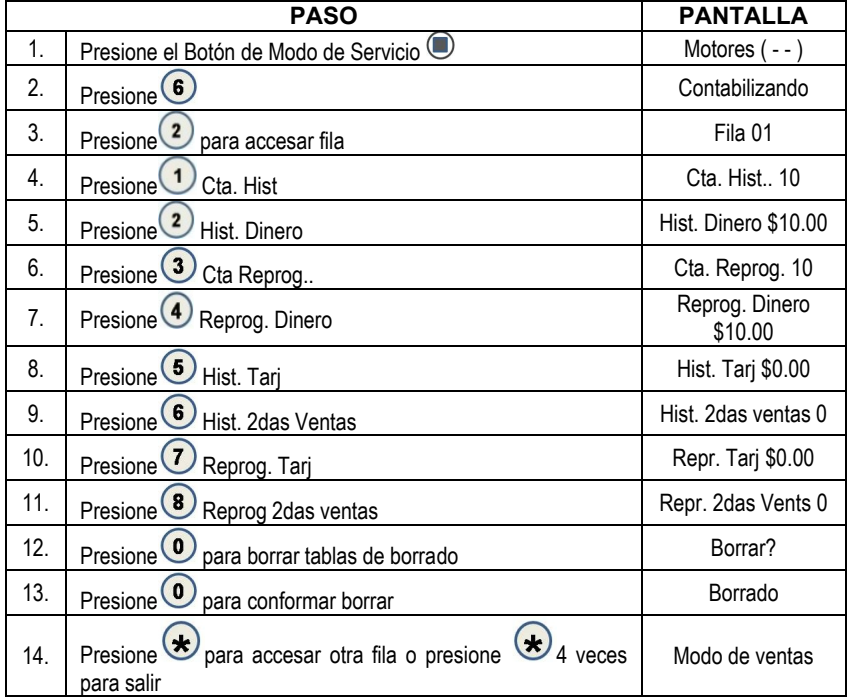

## 6.1 CONTABILIDAD POR ARTÍCULO

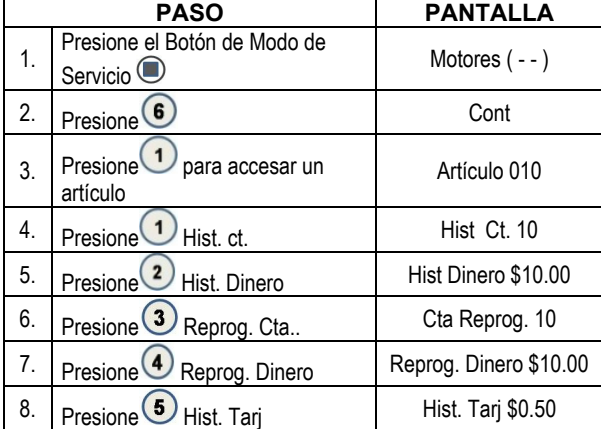

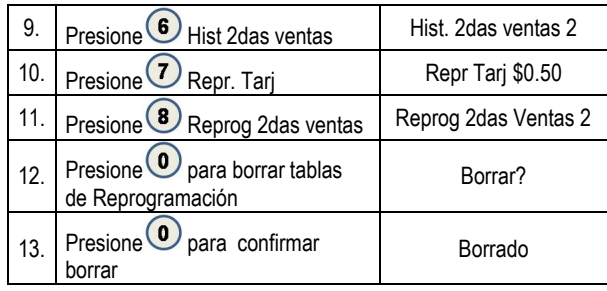

## 7 OPCIONES AVANZADAS

Para entrar a este menú a usted se le pedirá una clave o password. Las siguientes opciones están disponibles:

- Descuento
- Ventas Promocionales
- Nivel de Venta Gratis
- Cambio Exacto
- Aceptación Incondicional
- 
- Cambio Máximo
	- Punto de Venta Programable POS
- Apagado
- Ahorro de Energía
- 7.1 DESCUENTO
- 

Este menu le dará acceso a los siguientes sub-menús que le permite a la máquina (controlador) cobrar a diferentes precios para selecciones a diferentes horas o en días diferentes:

- Artículo  $\bullet$ Fila
- Inicio de Hora Día
- Valor
- Hora de Paro
- Activación ON/OFF
- Todo
- -

## 7.1.3 DISCUENTO "TODO"

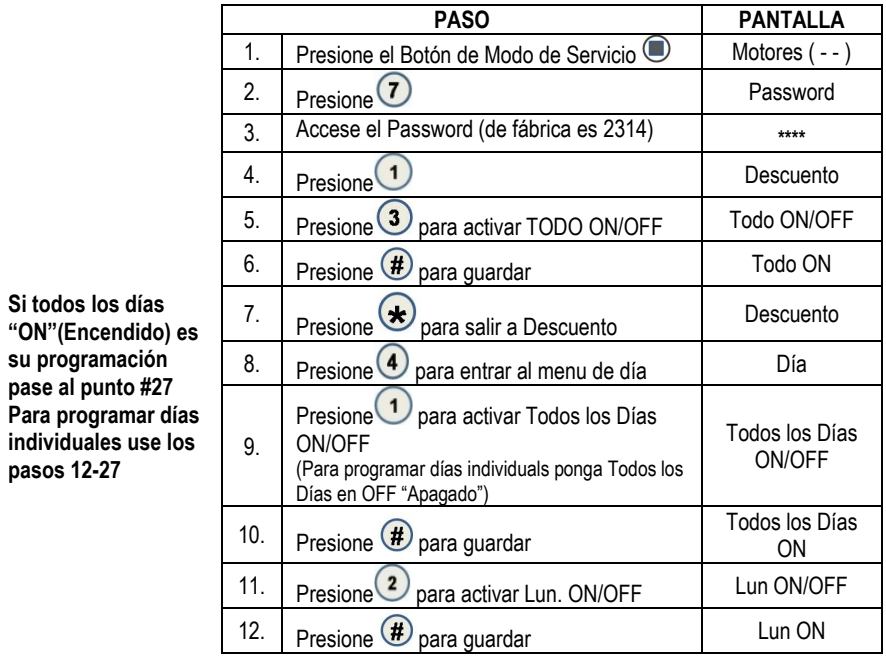

**• 4215507.001 25**

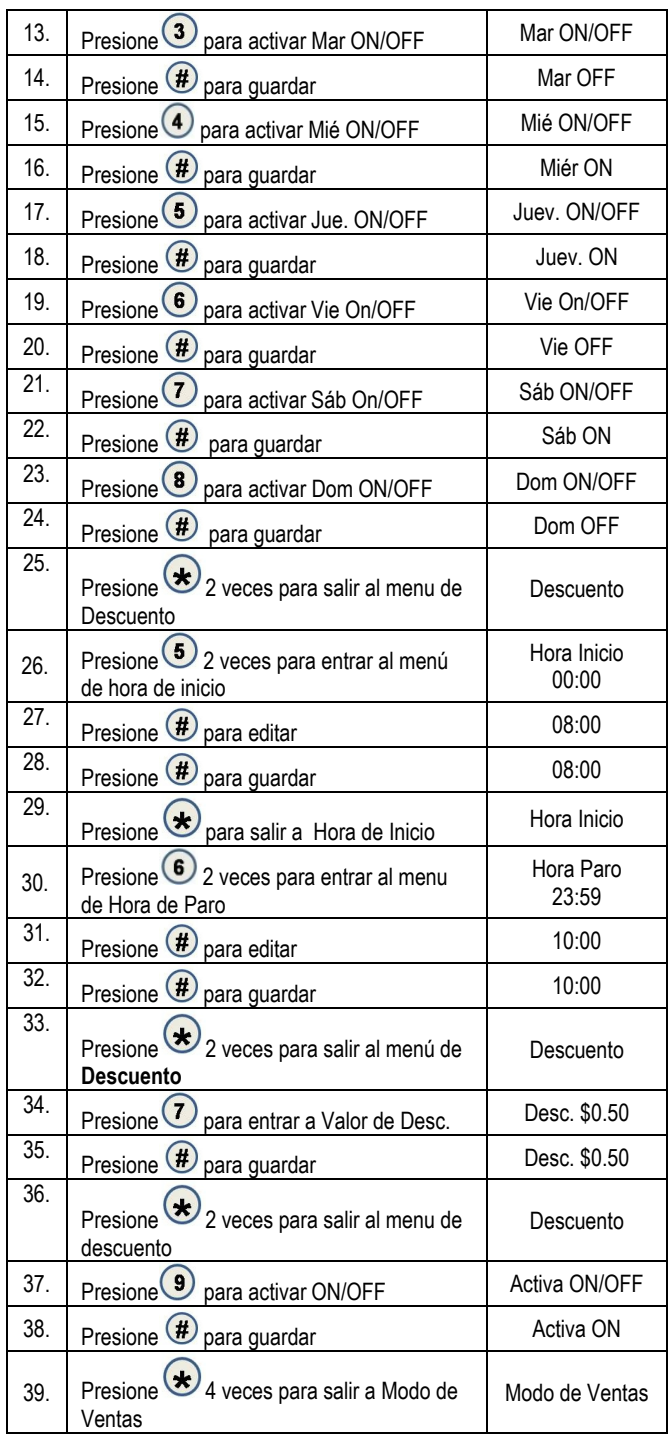

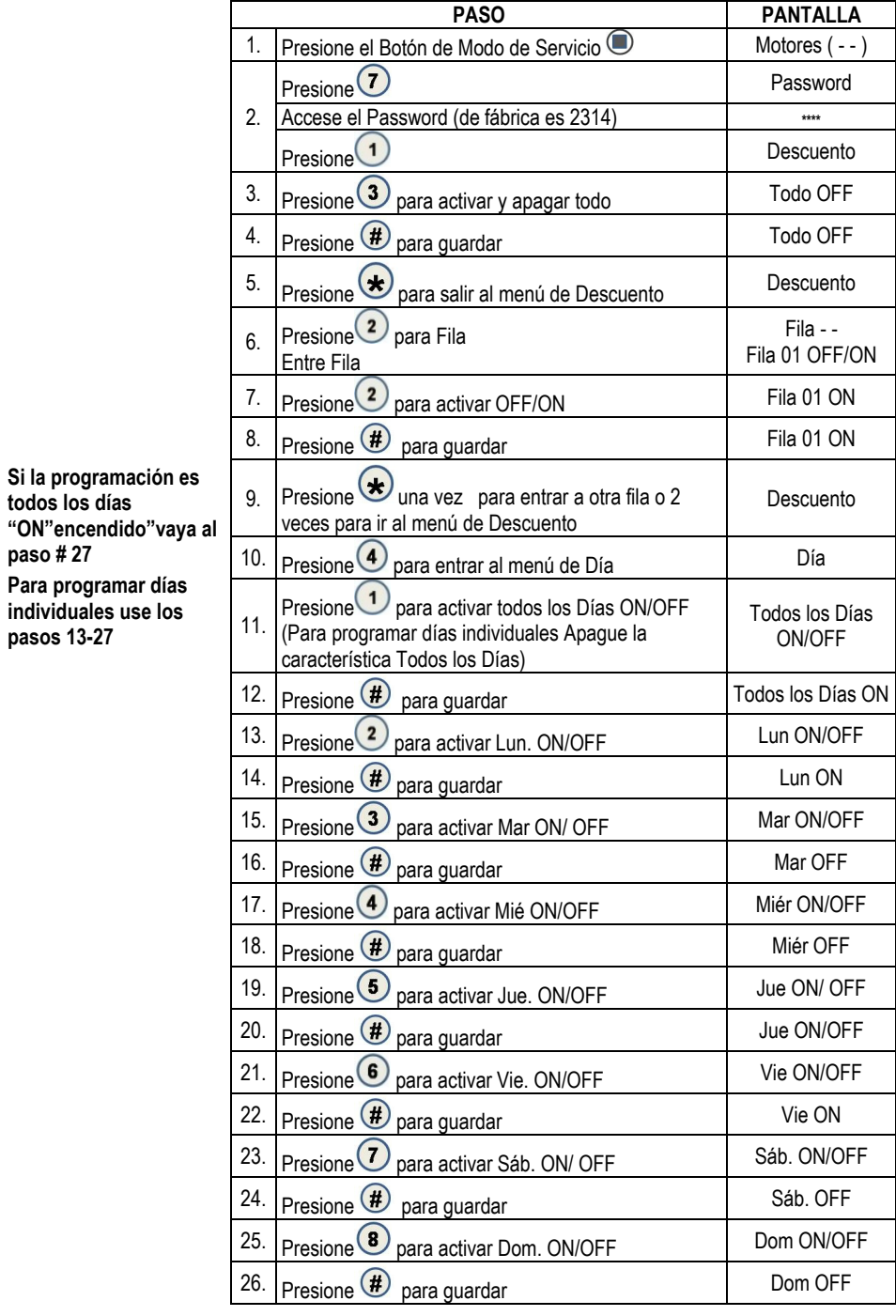

## 7.1.2 DESCUENTO POR FILA

**• 4215507.001 27**

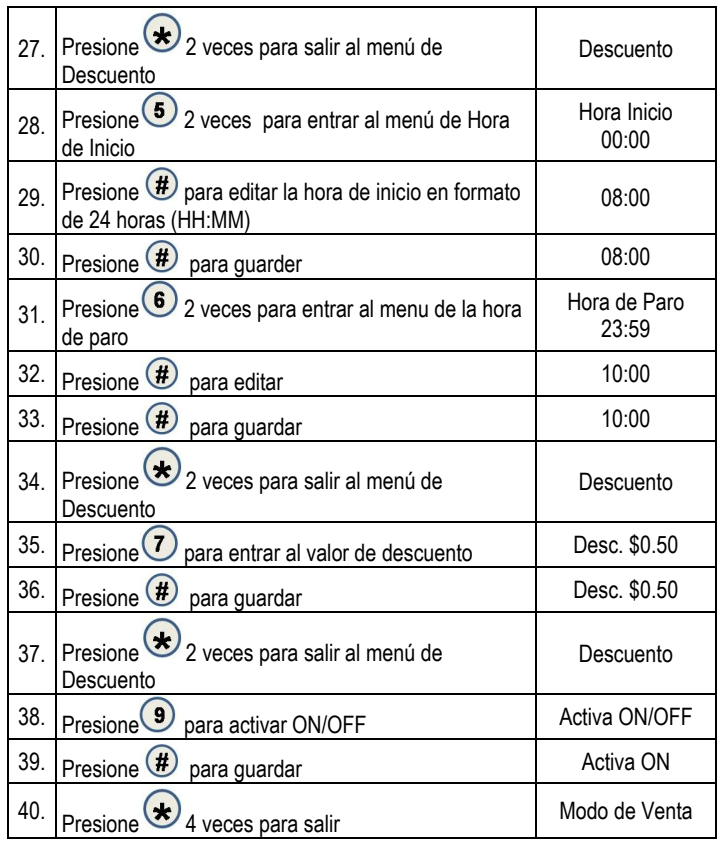

## 7.1.1 DESCUENTO POR ARTÍCULO

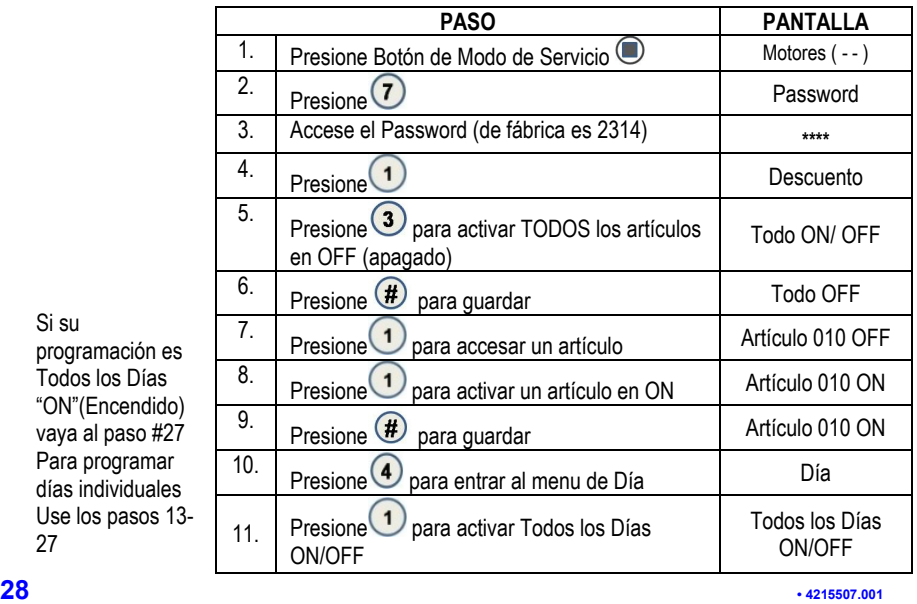

Si su programación es Todos los Días "ON"(Encendido) vaya al paso #27 Para programar días individuales Use los pasos 13- 27

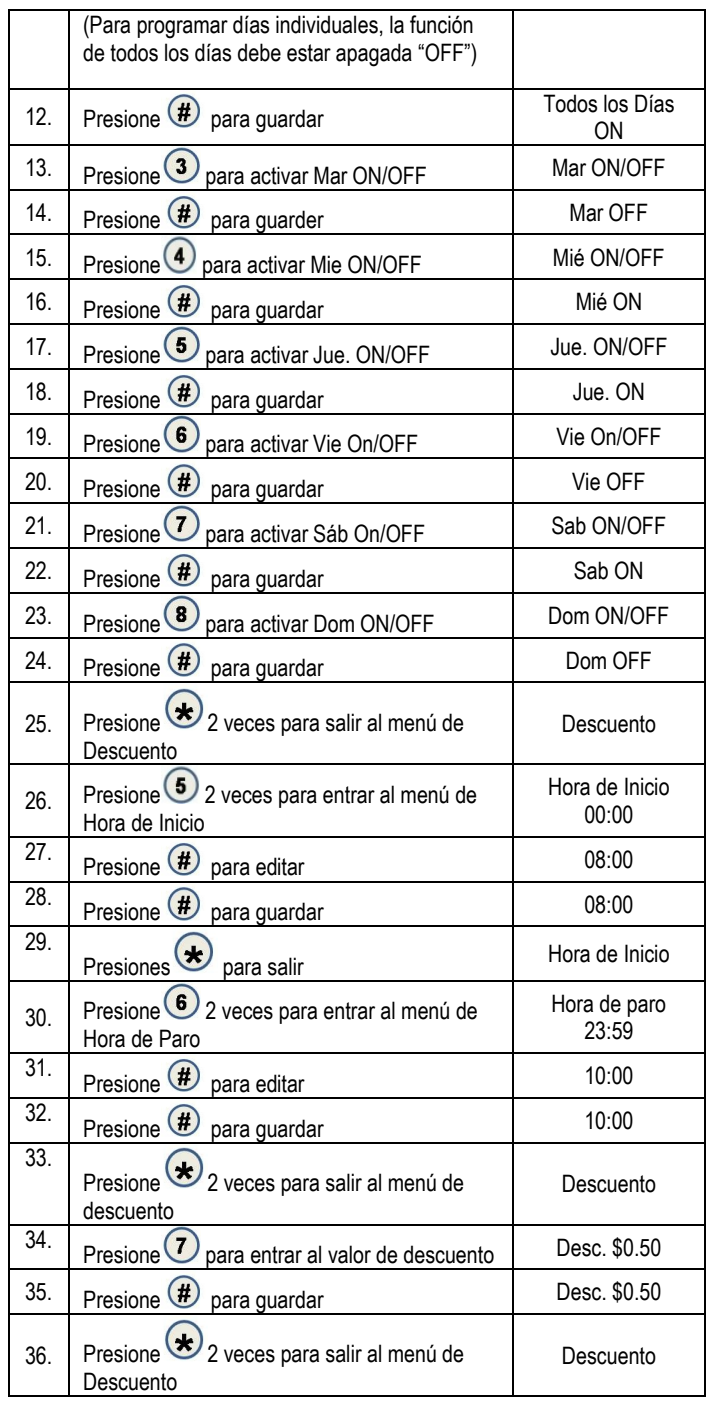

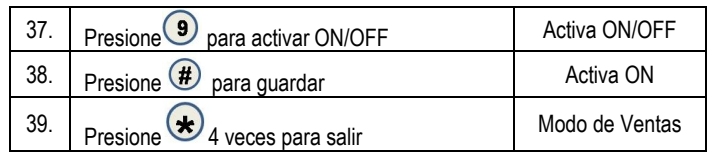

## 7.2 VENTA PROMOCIONAL

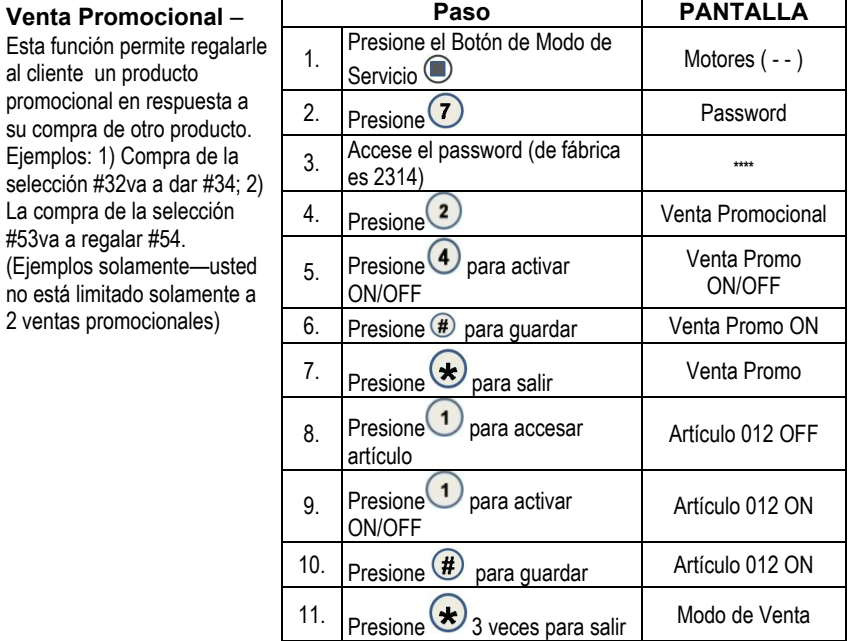

#### 7.3 NIVEL DE VENTA GRATUITA

Introduzca un número del 0 al 255.

Este va a establecer el número de ventas pagadas entre las ventas gratuitas. Ejemplo: Si se programa en 5; cada 5<sup>ta</sup> venta va a ser gratuita.

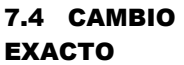

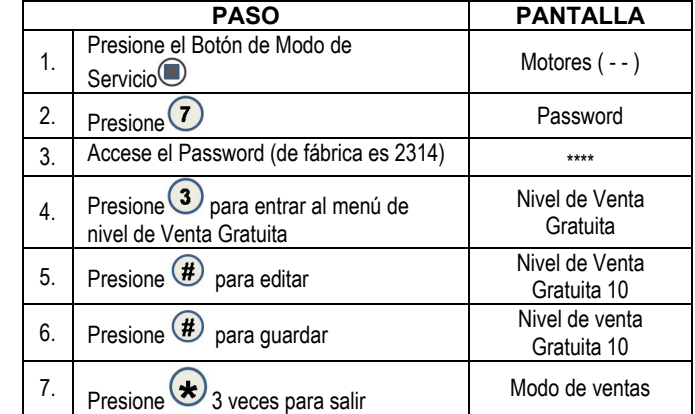

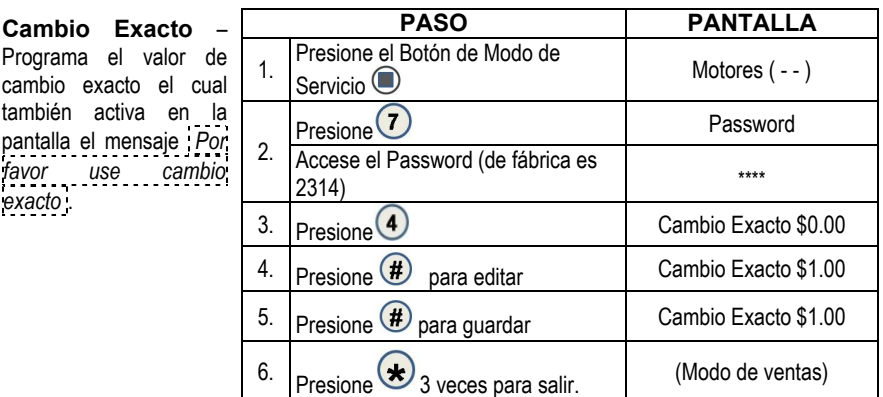

*\*\*\*Si se programa "Aceptación Incondicional.", por ejemplo, a \$20.00, el cambio exacto también será de \$20.00 y no podrá ser puesto en una cantidad menor.\*\*\**

#### 7.5 ACEPTACIÓN INCONDICIONAL

#### **Aceptación Incondicional** – Programa el valor de aceptación incondicional. Todas las monedas o billetes iguales o menores a este valor establecido será aceptado aún si el cambiador No Puede regresar una cantidad igual de cambio. **PASO PANTALLA** 1. Presione el Botón de Modo de Servicio  $\bigcirc$  Motores (--) 2.  $Presione$  Presione Password 3. Accese Password (de fábrica es- $2314$ )  $\cdots$   $2314$ ) 4. Presione 6 Acept. Incond \$0.00  $\begin{array}{c|c}\n5. & \text{Presione (#)}\n\end{array}$  para editar  $\begin{array}{c}\n\text{Acept. Incond $5.00$}\n\end{array}$ 6. Presione  $\bigoplus$  para guardar Acept. Incond \$5.00 7. Presione  $\bigotimes$  3 veces para salir. (modo de ventas)

El valor programable de Aceptación Incondicional es ajustable pero el valor máximo es igual a la mayor denominación de dinero o moneda aceptada por el cambiador o validador.

## 7.6 CAMBIO MÁXIMO

**Opción de** 

devuelto al

*Nota:*

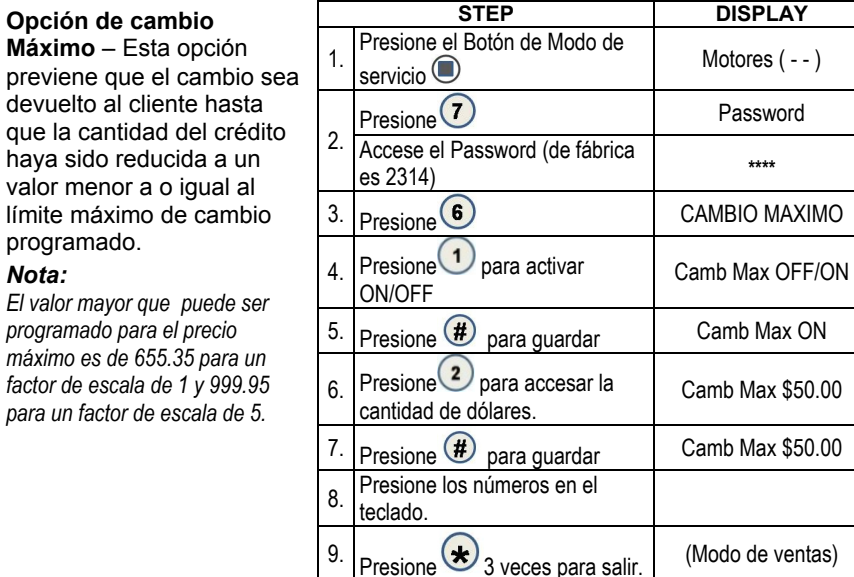

### 7.7 MENSAJE PROGRAMABLE DEL PUNTO DE VENTA (POS)

Hay mensajes que pueden ser editados. Primero usted tiene que apagar el mensaje de punto de venta que viene de fábrica bajo el menú de opciones.

#### 7.7.1 PROGRAMANDO DEL MENSAJE DEL PUNTO DE VENTA POS

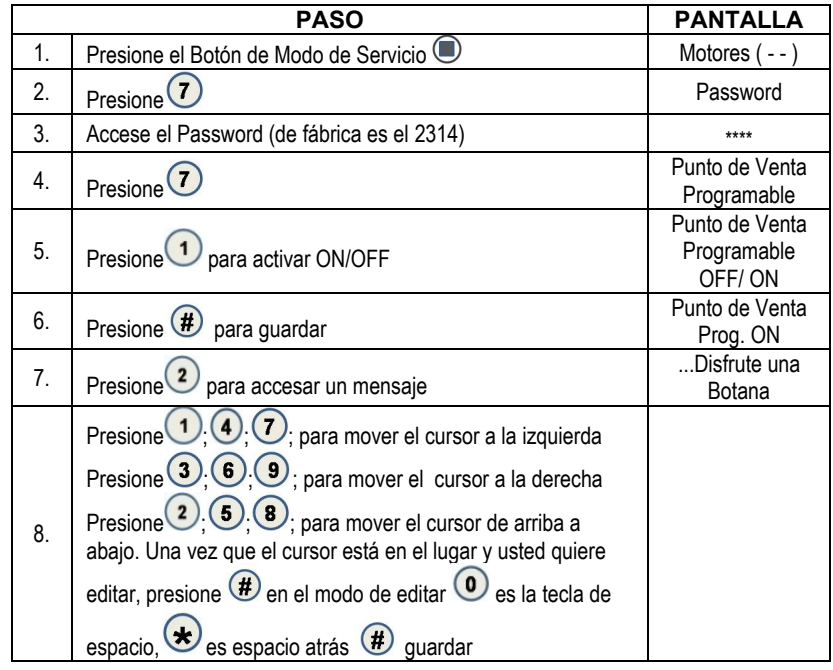

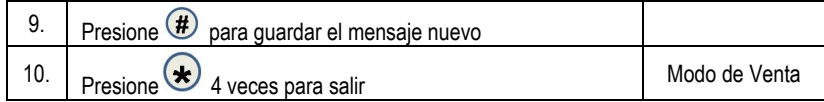

*\*\*Para editar los mensajes bajo el #3 el idioma debe estar en el modo Auxiliar\*\**

## 7.7.3 MENSAJES AUXILIARES

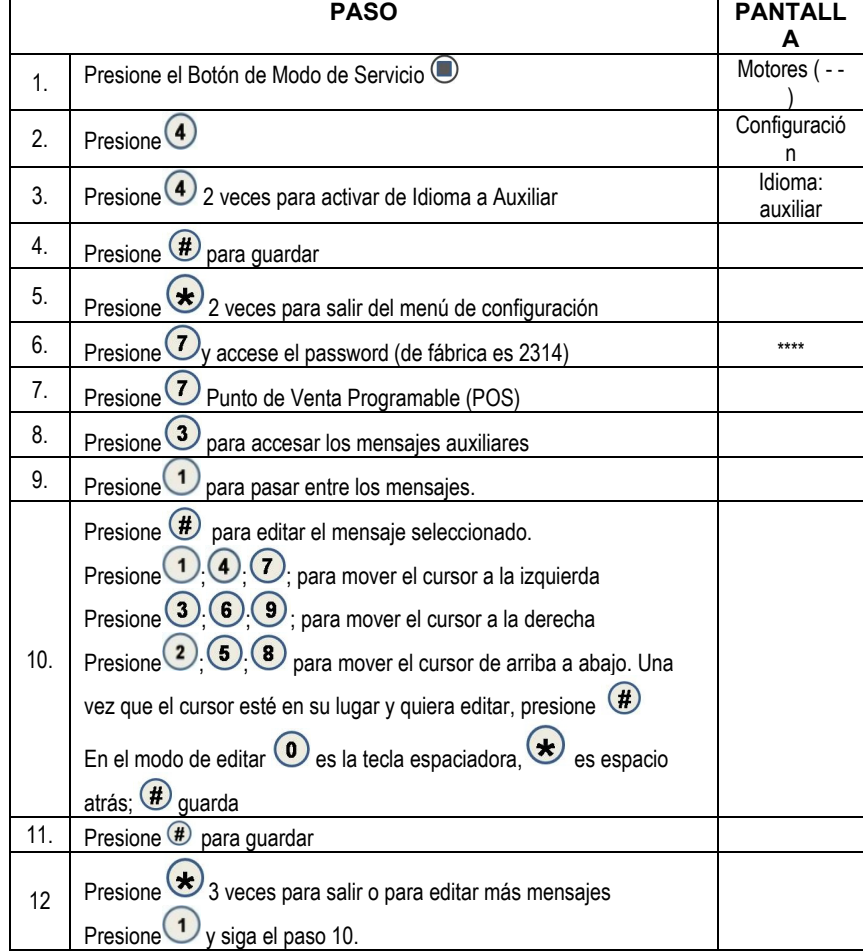

**• 4215507.001 33**

#### 7.7.4 TIME DISPLAY

Esta opción mostrará la hora y la fecha. El punto de venta programable (POS) no tiene que estar "ENCENDIDO" para que funcione.

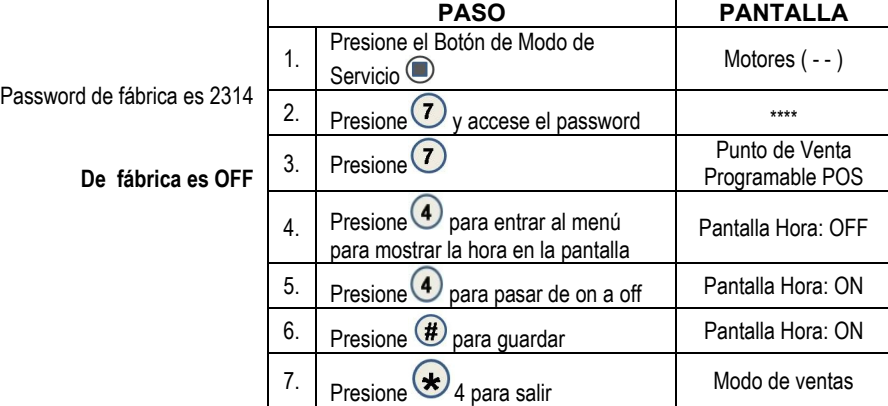

#### 7.8 APAGADO

Esta opción le permite al controlador apagar un rango de selecciones o la máquina entera basado en 4 intervalos de horas durante el día. Si la máquina entra en uno de estos intervalos y toda la máquina ha sido seleccionada para apagarse, entonces aparecerá el mensaje que dice [LA OPERACIÓN DE VENTA "REINICIARÁ" LA LAS hh.mm .

Si un rango de selecciones ha sido elegido para apagarse y éste no incluye a la máquina entera, el mismo mensaje se mostrará una vez siempre que el cliente haga una selección que caiga dentro del rango.

*Nota: La hora y fecha correcta debe ser programada de tal forma que los intervalos de APAGADO trabajen de manera correcta. Vea en la página 12. También, para cualquier día en el que estos 4 intervalos de tiempo se traslapen unos con otros. Para cada intervalo, la máquina (el controlador) puede programarse desde "0" días hasta todos los días de la semana en los que los intervalos de tiempo de apagado estén activos.*

#### 7.8.1 Apagado TODO

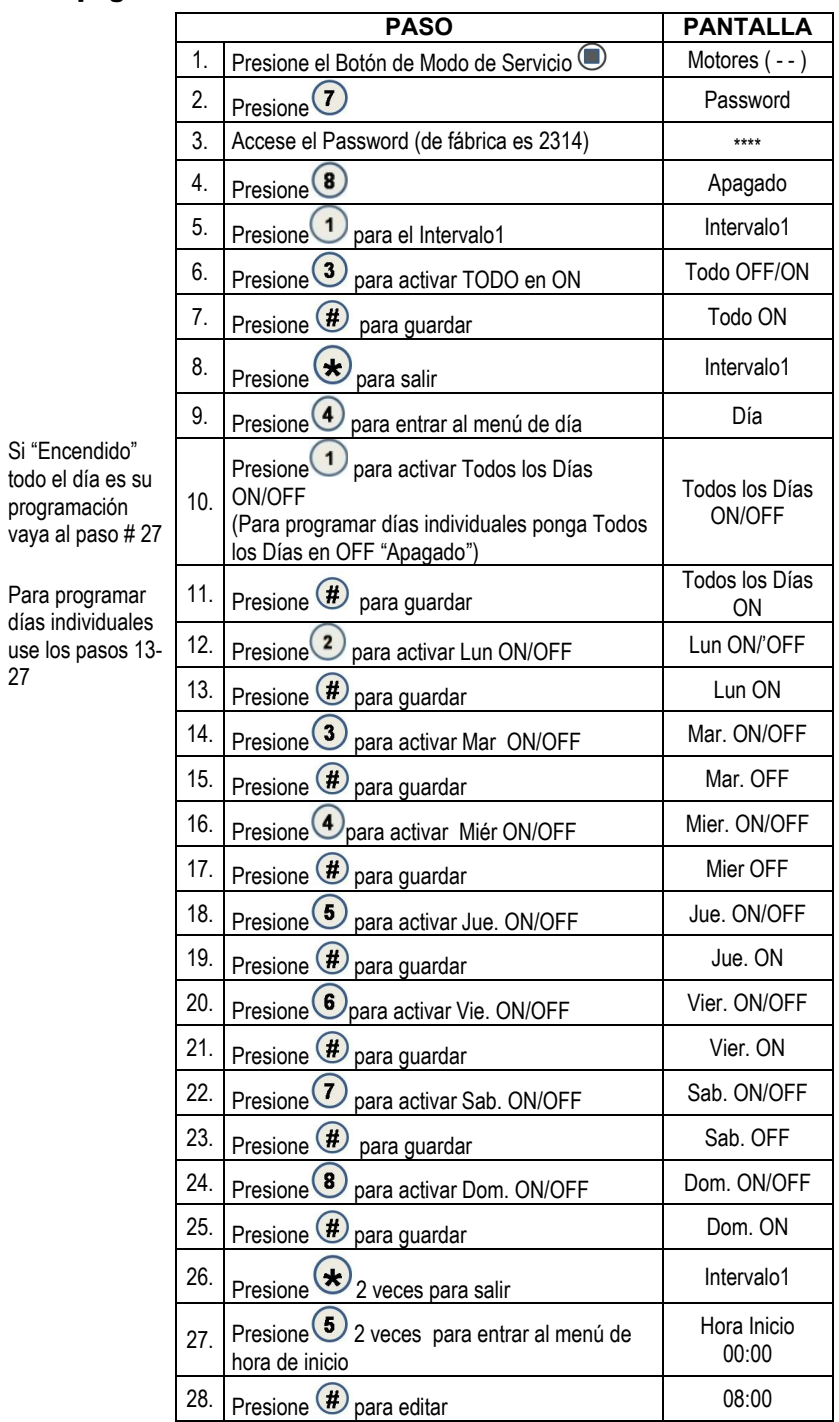

**• 4215507.001 35**

27

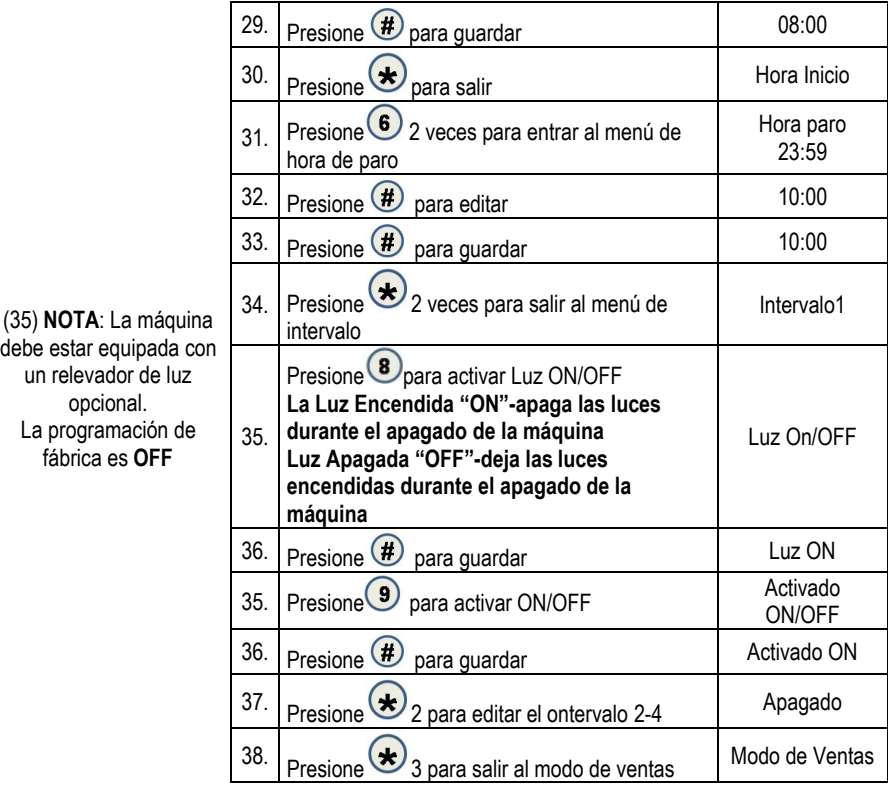

## 7.8.2 APAGADO POR FILA

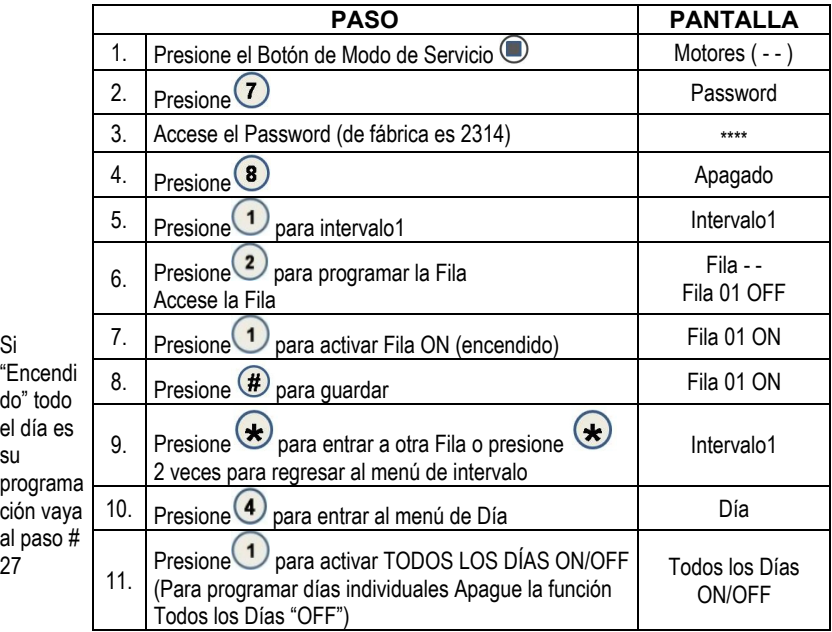

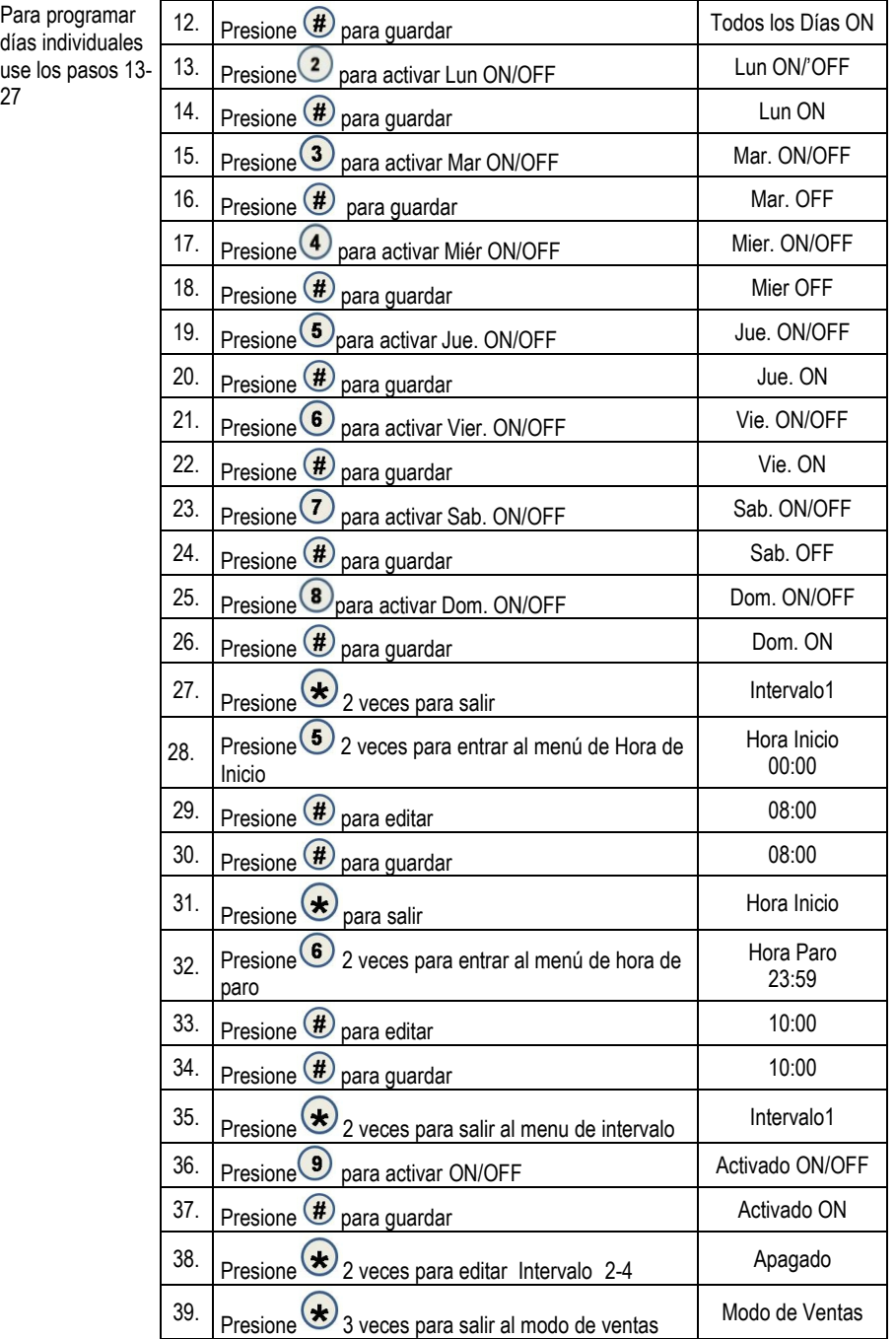

use los pasos 13- 27

 $\sim 0.01$ 

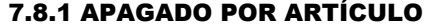

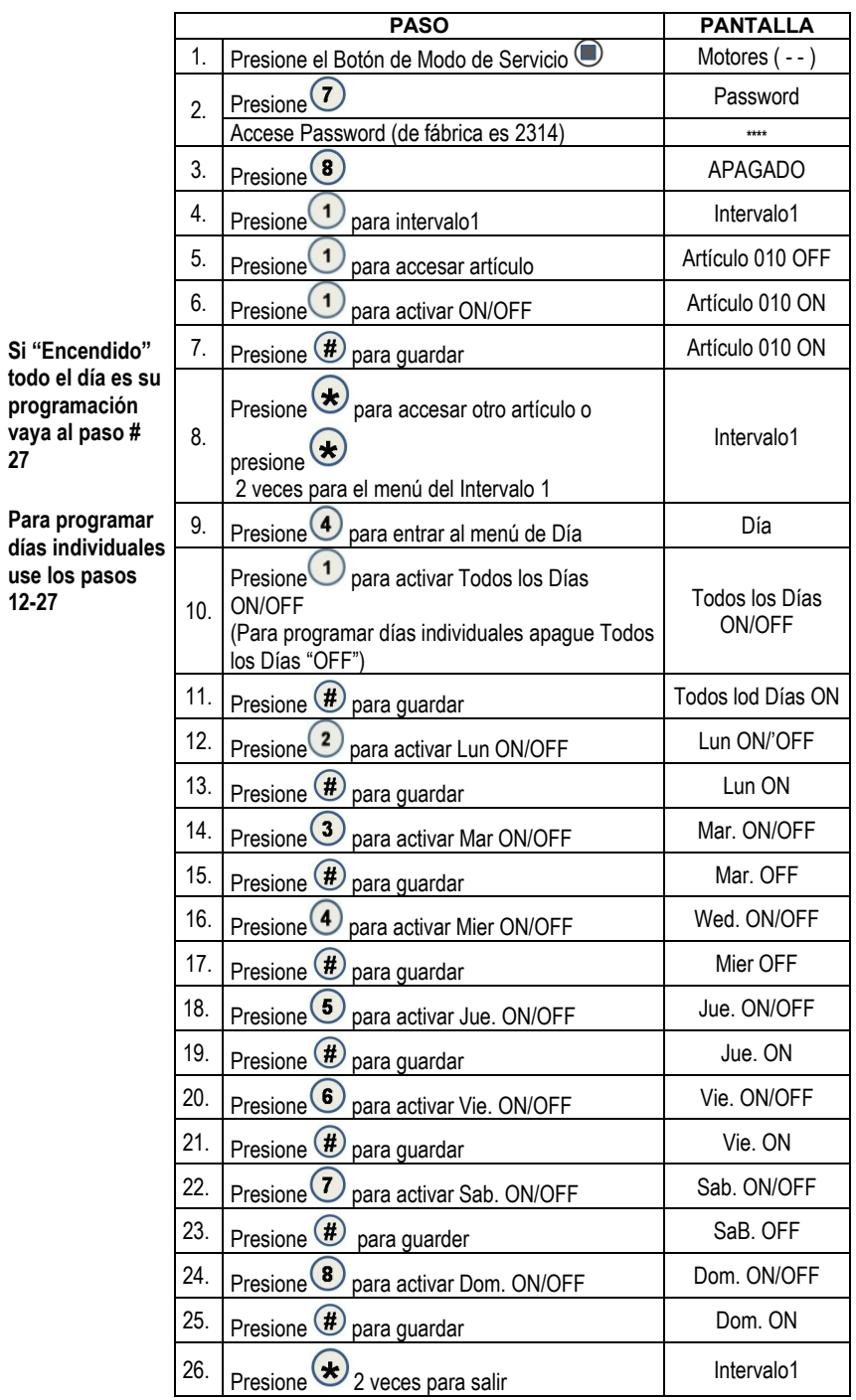

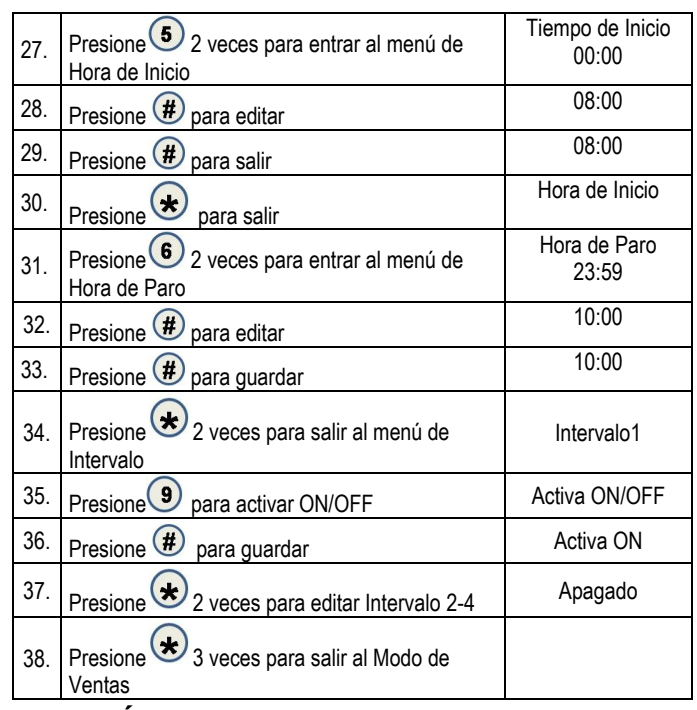

## 8 AHORRO DE ENERGÍA

r.

Esta función le permite a usted programar una máquina que no cuente con la modalidad de SEGURIDAD DE SALUD para que funcione a temperaturas más altas de lo normal durante las horas de programación. NOTA: El ahorro de energía funciona FUERA de los estándares de Seguridad de Salud. Hay dos intervalos programables.

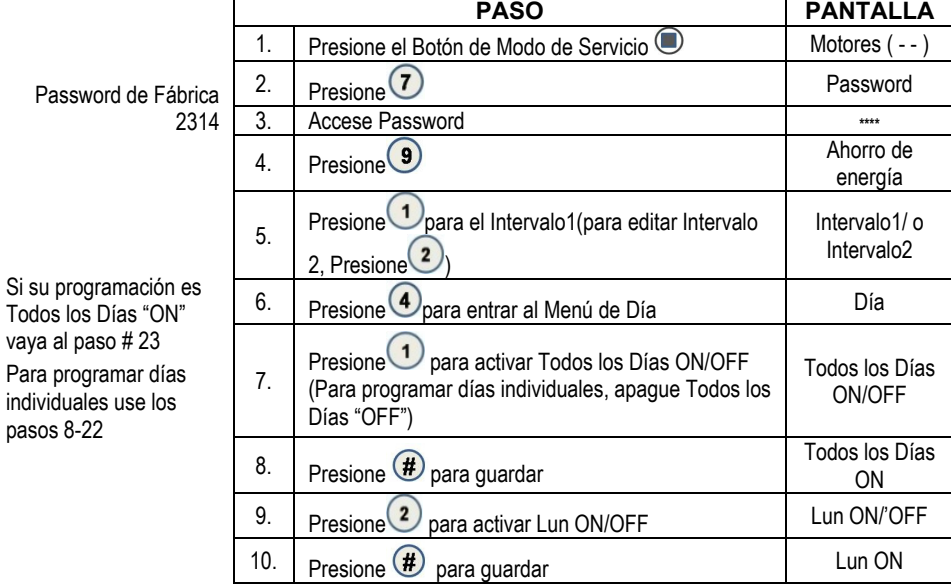

**• 4215507.001 39**

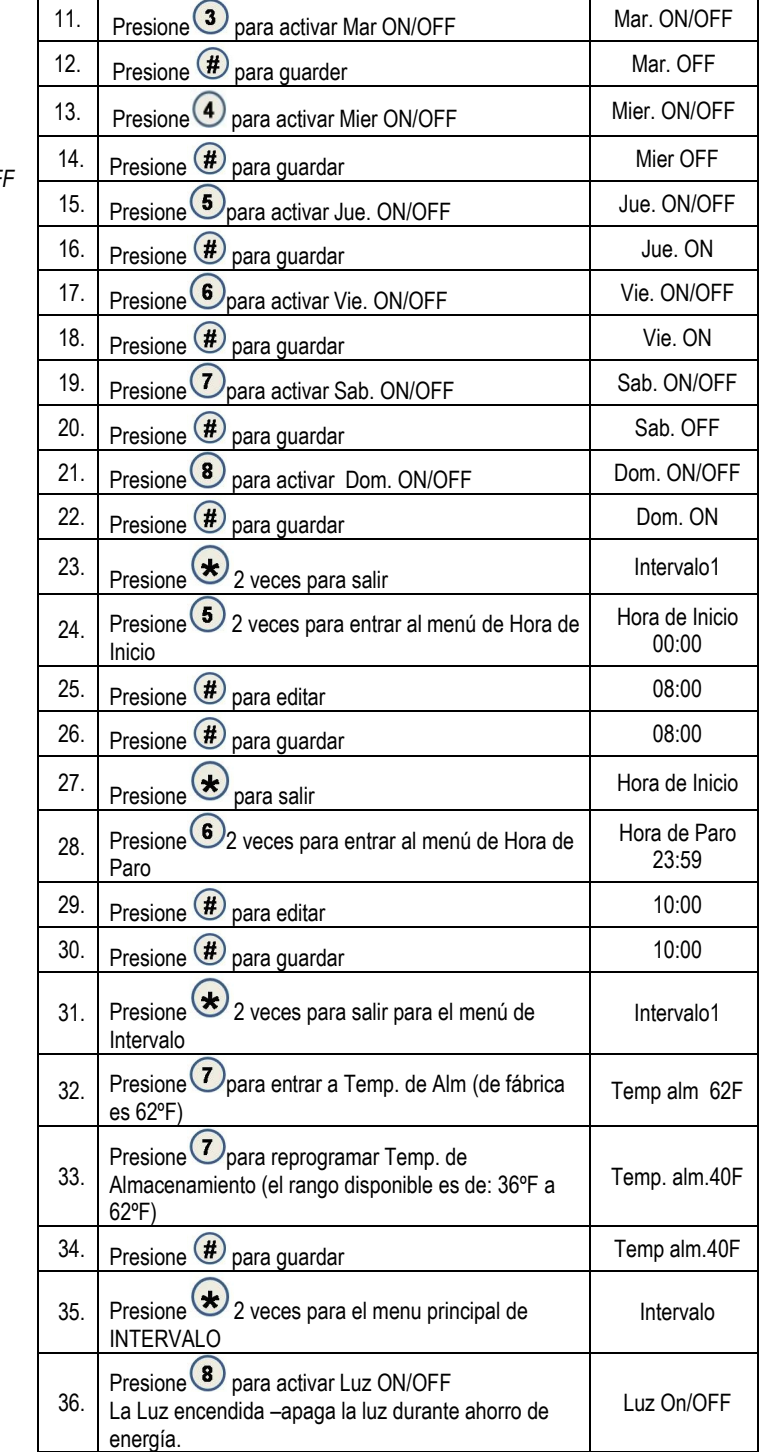

#### *Opcional - De fábrica está en OFF*

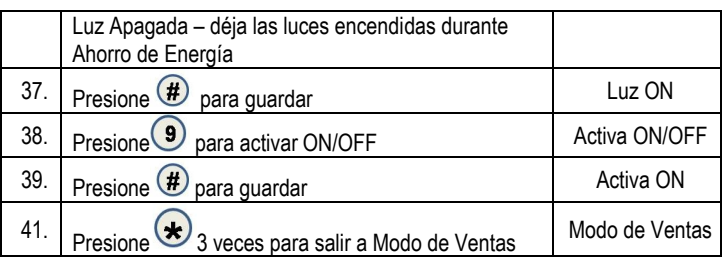

## 9 PRUEBA

Use este menú para probar que funcioen los motores individuales. La selección se mostrará con la prueba de venta. Si falla el intento de venta en un motor en particular, el controlador emitirá una señal audible (BIP).

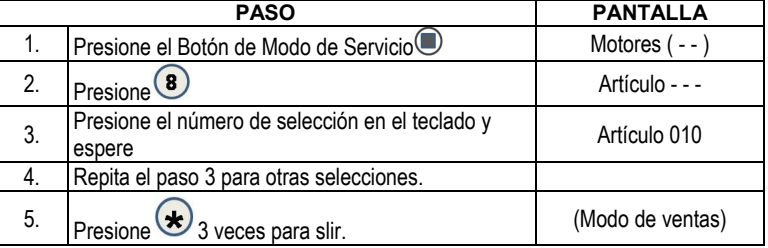

## PRUEBA DE TODOS LOS MOTORES

ľ

Este menú es para probar todos los motores. La selección se mostrará con la prueba de venta. Si la prueba de intento de venta en un motor en particular falla, entonces el controlador emitirá una señal audible. Las máquinas satellites también se incluirán en la prueba.

NOTA:

Al presionar  $\bigstar$  en cualquier momento detendrá la prueba.

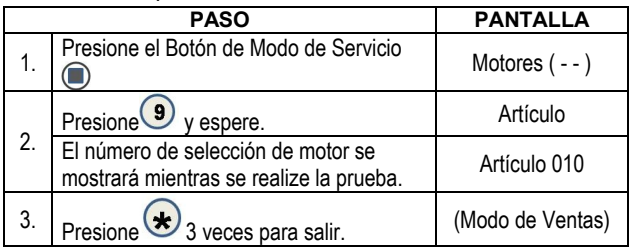

**• 4215507.001 41**

## 0 DIAGNÓSTICO

Este menu se usa para realizar un autodiagnóstico y mostrar el resultado.

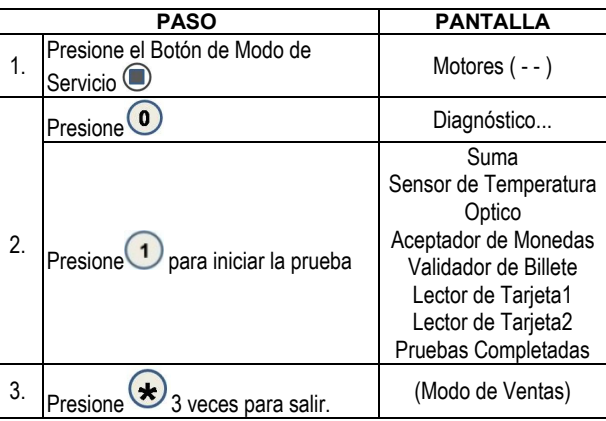

### 0.2 TEST RELAY

**Prueba de relevadores** – Este menu le proporciona funciones que le permiten al operador probar la operación de las líneas de relevadores individuales 1 al 6.

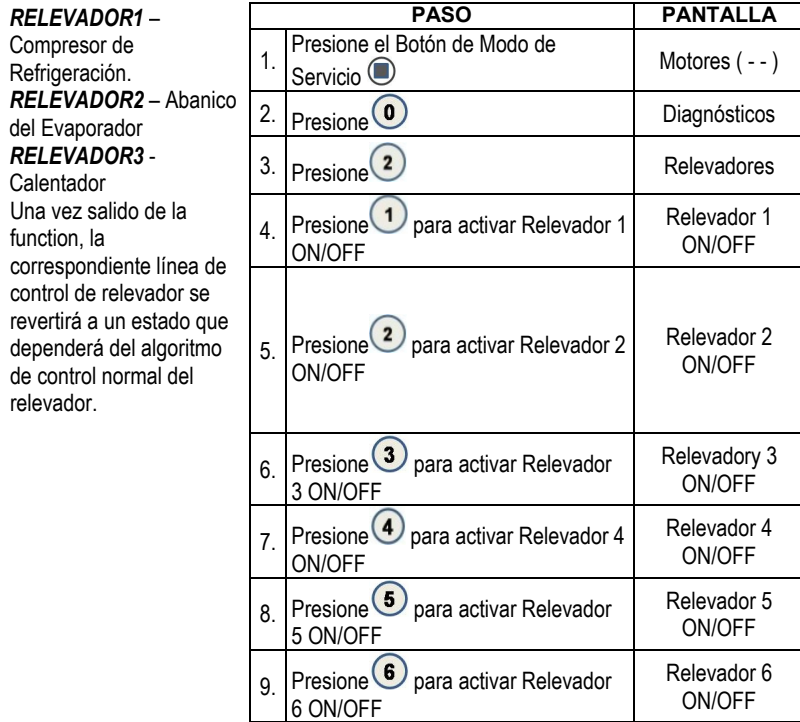

#### 0.3 ACCESO

SOLO para el servicio técnico especializado!

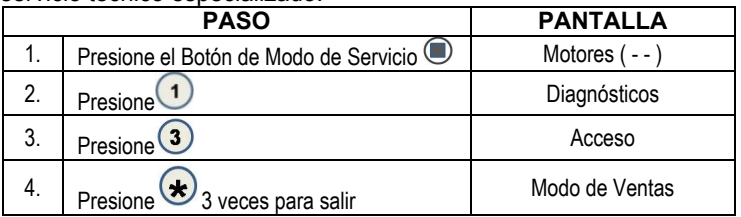

## 0.4 NIVEL DE RECHAZO DE MONEDAS

Esta característica monitorea el porcentaje de monedas que han sido rechazadas por el mecanismo de monedas. Esta se reprogramará cuando en contabilidad se haya borrado "TODO".

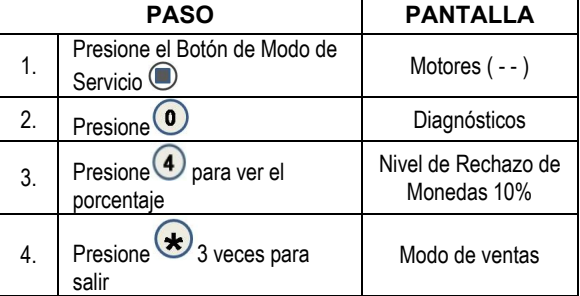

## 0.5 NIVEL DE RECHAZO DE BILLETES

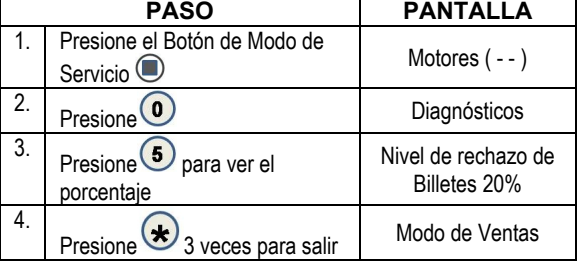

## 0.6 ALINEACIÓN DEL IVEND

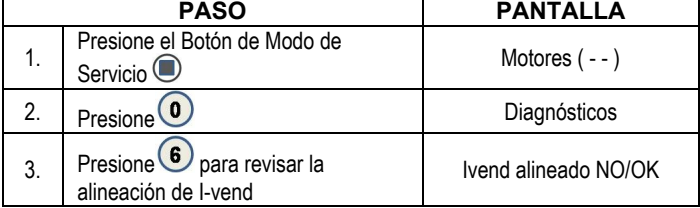

## MENSAJES PARA EL CLIENTE

Los siguientes mensajes se verán afectados por la selección de idioma y están almacenados en la memoria del controlador.

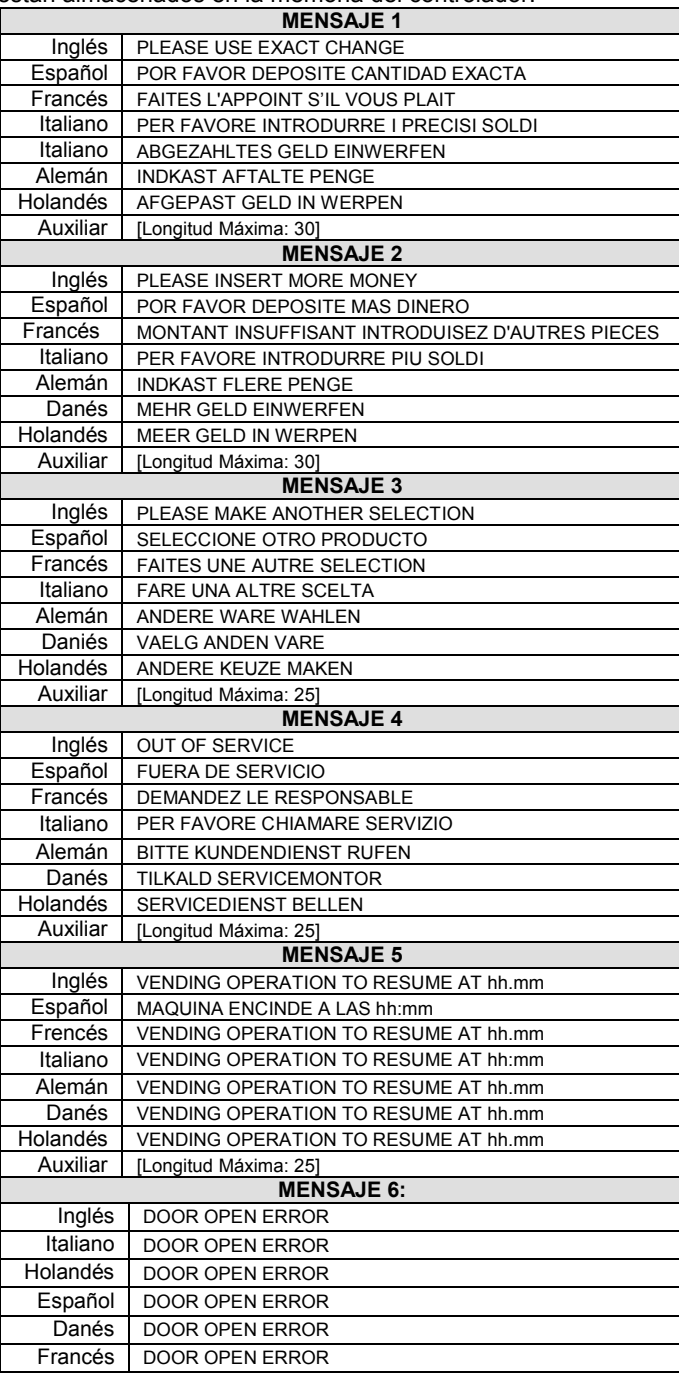

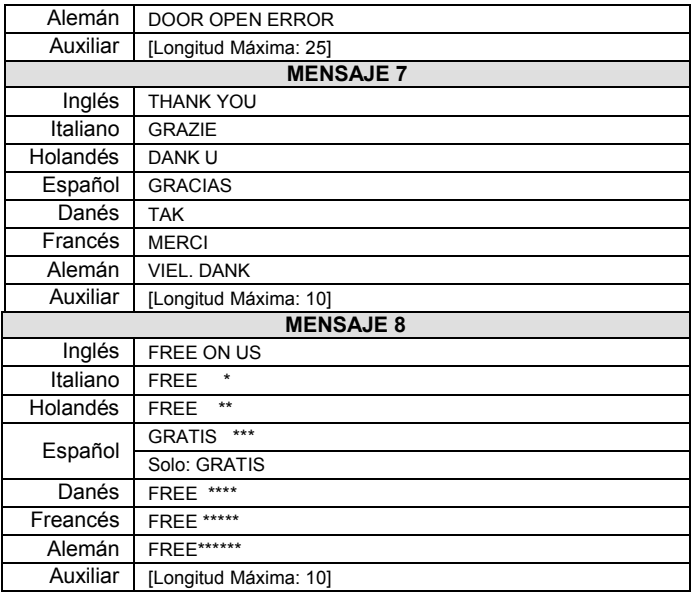

NOTAS

Los contenidos de esta publicación son presentados solamente para propósitos de información. No obstante que se han realizado los mayores<br>esfuerzos para garantizar su precisión, no deberán ser tomados como garantías implíc

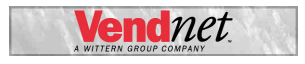

**VendNet™** 165 North 10th Street

Waukee, Iowa 50263 Estados Unidos de América

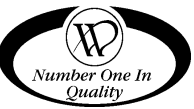

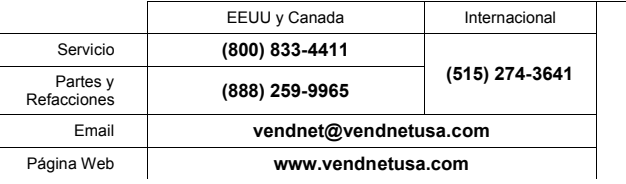